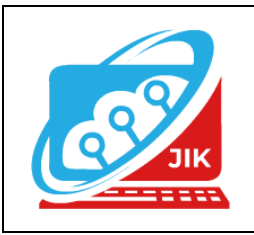

# **Jurnal Informatika dan Komputer (JIK)**

**Vol. 13 No. 2 (2022) ISSN Media Cetak : 2089 – 4384**

# **Membangun Sistem Informasi Pencatatan Penjualan Pada PT. Anugrah Langgeng Mukti Baturaja Menggunakan PHP dan MYSQL**

**Ulan Sapitri<sup>1</sup> , Salamudin<sup>2</sup> , Haris Saputro <sup>3</sup>**

1 Program Studi Teknik Informatika, Universitas Mahakarya Asia 2,3Jalan A. Yani. No. 267 A. Baturaja 32113 INDONESIA, Telp: 0735-326169; fax: 0735-326169; Korespondensi Email : [ulansapitri2000@gmail.com](mailto:ulansapitri2000@gmail.com1)<sup>1</sup>, [jurnalsalamudin@gmail.com](mailto:jurnalsalamudin@gmail.com2)<sup>2</sup>, [haris.mkom@gmail.com](mailto:haris.mkom@gmail.com)<sup>3</sup>

*Abstract - The development of technology and information, especially in the advancement of computer technology, is very beneficial for humans because it is very helpful in completing various jobs. In this case, PT Anugrah Langgeng Mukti still uses a simple system and manual recording, resulting in difficulties in recording sales transactions between admin and marketing when making delivery notes as a result it takes quite a long time. For this reason, it is necessary to find easy steps in registering customers, registering material orders, and the process of making delivery notes. Computerized data collection is a very efficient step because data collection can be done quickly and accuracy can be guaranteed.* 

*In conducting the research, a laptop with a Windows 7 operating system was used with supporting applications for Xampp and Sublime Text 3. This system was developed using the PHP programming language and MySQL as the database.*

*The data collection method used in this research is the observation method, the interview method, and the reference method. From the results of this study, an Information System for Recording Sales of PT Anugrah Langgeng Mukti was obtained which has several interconnected tables. This information system is used to input data, enter customer orders and produce output in the form of delivery notes of PT Anugrah Langgeng Mukti and reports related to customer data, materials, and cars.* 

# *Keywords: Information System, PHP and MySQL.*

**ABSTRAK -** Perkembangan tekhnologi dan informasi khususnya pada kemajuan tekhnologi komputer sangat menguntungkan bagi manusia karena sangat membantu dalam menyelesaikan berbagai pekerjaan. Dalam hal ini pada PT Anugrah Langgeng Mukti masih menggunakan sistem yang sederhana dan pencatatan secara manual, sehingga mengakibatkan kesulitan dalam pencatatan transaksi penjualan antara admin dan marketing saat membuat nota pengiriman akibatnya memerlukan waktu yang cukup lama. Untuk itu perlu dicari langkah mudah dalam mendata pelanggan, mendata pesanan material, dan

proses membuat nota pengiriman. Pendataan terkomputerisasi merupakan langkah yang sangat efisien karena pendataan dapat dilakukan dengan cepat dan ketepatan dapat dijamin.

Dalam melakukan penelitian, digunakan satu unit laptop dengan sistem operasi windows 7 dengan aplikasi pendukung Xampp dan Sublime Text 3. Sistem ini dikembangkan menggunakan bahasa pemograman PHP dan MySQL sebagai database.

Metode pengumpulan data yang digunakan dalam penelitian ini adalah metode observasi, metode interview, metode referensi. Dari hasil penelitian ini di dapat sebuah Sistem Informasi Pencatatan Penjualan PT Anugrah Langgeng Mukti yang memiliki beberapa tabel yang saling berhubungan. Sistem Informasi ini digunakan untuk menginput data, mengiput pesanan pelanggan dan menghasilkan output berupa nota pengiriman PT Anugrah Langgeng Mukti dan laporan (*report)* yang berhubungan dengan data pelanggan, material, dan mobil.

**Kata Kunci** : Sistem Informasi, PHP dan MySQL.

# **I. PENDAHULUAN**

# **1. Latar Belakang Masalah**

Perkembangan ilmu dan teknologi di bidang komputer mengalami kemajuan yang sangat pesat dan berkembang setiap saat, telah banyak mempengaruhi manusia menuju masyarakat yang membutuhkan informasi yang cepat dan tepat. Sehubungan dengan hal tersebut baik dalam instansi pemerintah maupun swasta, lembaga-lembaga pendidikan, komputer merupakan alat bantu yang sangat diperlukan dalam kegiatan sehari-hari untuk menyelesaikan suatu pekerjaan.

PT Angurah Langgeng Mukti merupakan perusahhaan swasta yang bergerak dibidang Jasa Pelaksanaan kontruksi dengan sub bidang Pelaksanaan Pembangunan Kontruksi Sipil (Jalan, Jembatan, dan Perawatan). Beralamat di Jalan Garuda No. 1 Desa Tanjung Baru, Kecamatan Baturaja Timur, Kabupaten Ogan Komering Ulu, Sumatera Selatan. PT. Anugrah

Langgeng Mukti adalah Perusahaan besar yang juga menyediakan bahan-bahan material untuk perseorangan maupun proyek. Penulis melakukan penelitian di PT. ALM dibagian penjualanan material.

Masalah yang saat ini adalah PT. ALM pengolahan data penjualan nya masih dilakukan secara manual menggunakan buku sebagai alat bantu, untuk mencatat data-data dan membuat nota. Dimana prosesnya pelanggan memesan material melalui admin. Admin akan mencatat data pelanggan dan pesanan materialnya diinput ke form nego, admin berkontribusi bersama dengan marketing. Setelah admin mencatat pesanan material dari pelanggan, marketing yang membuat nota dalam pembuatan nota. Dalam hal ini sering terjadi kesalahan antara admin dan marketing. Sehingga diperlukannya suatu sistem untuk menhubungkan antara admin dan marketing.

Berdasarkan latar belakang diatas maka penulis akan membuat suatu sistem informasi yang sesuai diterapkan pada PT. Anugrah Langgeng Mukti untuk membantu Admin dan marketing dalam kegiatan pencatatan penjualan pada perusahaan tersebut. Melalui Tugas Akhir dengan judul **"Membangun Sistem Informasi Pencatatan Penjualan Pada PT Anugrah Langgeng Mukti Baturaja menggunakan Php & MySql"**. Dengan adanya Sistem informasi ini diharapkan dapat membantu meningkatkan proses kerja dan mempercepat dalam pengolahan data.

# **2. Batasan Masalah**

Agar dalam penelitian ini dapat berjalan sesuai dengan tujuan, oleh karena itu penulis, membatasi permasalahan yaitu hanya membahas mengenai data material, pengolahan data pelanggan, data form nego dan buat nota serta laporan data. Sistem Informasi ini dibuat menggunakan PHP dan MySQL.

# **3. Rumusan Masalah**

Berdasarkan latar belakang diatas maka penulis merumuskan permasalahannya yaitu bagaimana membangun Sistem Informasi Pencatatan Penjualan pada PT Anuggrah Langgeng Mukti menggunakan PHP dan MySQL agar proses pencatatan lebih terkontrol

# **4. Tujuan Penelitian**

Adapun tujuan dilakukannya penelitian ini adalah :

- 1. Menghasilkan sebuah sistem informasi pencatatan penjualan pada PT Anugrah Langgeng Mukti Baturaja.
- 2. Membantu karyawan khususnya Admin dan Marketing dalam pencatatan data penjualan pada PT Anugrah Langgeng Mukti Baturaja.
- 3. Untuk mengaplikasikan ilmu pengetahuan yang telah diperoleh selama menempuh pendidikan khususnya di bidang sistem informasi.

# **5. Manfaat Penelitian**

Adapun manfaat yang diperoleh setelah melaksanakan penelitian yaitu :

- 1. PT Anugrah Langgeng Mukti Baturaja
	- a. Agar pengelolahan datanya lebih mudah dan cepat sehingga bisa memperoleh informasi yang

efektif dan efisien dalam penginputan data, membuat nota, maupun laporan data.

- b. Mengurangi tingkat kesalahan dalam hal penginputan data, pencarian data, dan saat membuat nota maupun laporan data.
- 2. Bagi Perguruan Tinggi
	- a. Sebagai bahan evaluasi Universitas Mahakarya Asia Kampus Kabupaten Ogan Komering Ulu untuk mengetahui sejauh mana kemampuan mahasiswanya dalam menerapkan ilmu yang telah di peroleh selama berlangsungnya kuliah.
	- b. Membina hubungan baik dengan instansi yang terlibat.
- 3. Bagi Mahasiswa
	- a. Memenuhi salah satu syarat untuk memperoleh gelar Ahli Madya.
	- b. Dapat meningkatkan kemampuan dan keahlian yang dimiliki para Mahasiswa.
	- c. Diharapkan tugas akhir ini dapat bermanfaat sehagai bahan acuan serta referensi bagi mahasiswa yang hendak mengamhil judul yang berhuhungan dengan website.

# **II. KAJIAN TEORI**

# **1. Sistem Informasi**

Menurut Nugroho (2018) menjelaskan bahwa, Sistem Informasi dapat diartikan sebagai bagian dari sistem organisasi yang merupakan gabungan antara pengguna dan sumber daya yang tersedia seperti teknologi dan media pengendalian informasi dengan maksud untuk mendapatkan jalur komunikasi.

Dengan demikian dapat disimpulkan bahwa sistem informasi adalah sebuah sistem di dalam suatu organisasi yang dimana kumpulan datanya yang terintegritasi dan saling melengkapi dengan menghasilkan output yang diperlukan untuk dapat memecahkan masalah dan pengambilan keputusan.

# **2. Pencatatn Penjualan**

Menurut Kamus Besar Bahasa Indonesia (KBBI) Pencatatan adalah proses cara, perbuatan mencatat. Sedangakan pengertian penjualan merupakan prose, cara, perbuatan menjual. Penjualan merupakan suatu kegiatan yang dilakukan manusia dalam menjual dagangan yang dimiliki baik itu barang ataupun jasa kepada pasar agar mencapai suatu tujuan yang di inginkan. Menurut Rahel Susanti (2016).

# **3. PHP (***Preprocessor Hypertext***)**

Menurut Abdulloh, Rohid. (2016:3) menjelaskan bahwa, PHP adalah bahasa pemrograman yang berbentuk script yang diletakkan didalam web server.

PHP memiliki kedinamisa dalam hal database yang bisa dihubungkan dengan PHP seperti MySQL, Oracle, MS Access, PostgreSQL. Namun untuk pemrograman website yang paling digunakan adalah MySQL. PHP sendiri sampai sekarang sudah mengalami perkembangan yang pesat dan sudah mencapai PHP 5.5. untuk mengawali kode dalam PHP menggunakan kode <? Dan diakhiri tanda ?>.

## **4. MySQL**

MySQL merupakan sebuah *database* yang dalam membuat perintah-perintahnya menggunakan *command line*, disini kita dapat mengolah data kita dapt menambah, mengubah, dan menghapus data yang ada di *database*.

Menurut Enterprise, (2018: 2) mengatakan bahwa MySQL merupakan *server* yang melayani *database*. Untuk membuat dan mengolah *database*, kita dapat mempelajarai pemrograman khusus yang disebut *query* (perintah) SQL. *Database* sendiri dibutuhkan jika kita ingin menginput data dari *user* menggunakan *form* HTML untuk kemudian diolah PHP agar bisa disimpan kedalam *database* MySQL.

# **5. XAMPP**

Menurut Enterprise (2017:3) mengartikan bahwa, XAMPP merupakan *server* yang paling banyak digunakan. Fiturnya lengkap, gampang digunakan programmer PHP pemula karena yang perlu anda gunakan hanyalah "menjalankan" salah-satu module bernama *Apache* yang dapat memproses PHP. XAMPP adalah perangkat lunak bebas dan bisa di gunakan secaragratis. *Website* resmi XAMPP bisa di akses di [www.apachefriend.org.](http://www.apachefriend.org/)

|                                                                                                    |                                                                                                    |                                                                                                    | [33] XAMPP Control Panel v3.2.1 [ Compiled: May 7th 2013 ] |                |       |        |      |                 |  | ш | $\times$     |
|----------------------------------------------------------------------------------------------------|----------------------------------------------------------------------------------------------------|----------------------------------------------------------------------------------------------------|------------------------------------------------------------|----------------|-------|--------|------|-----------------|--|---|--------------|
| ၊ၼ                                                                                                    |                                                                                                    |                                                                                                    | XAMPP Control Panel v3.2.1                                 |                |       |        |      | Config          |  |   |              |
| <b>Modules</b><br><b>Service</b>                                                                                                    | Module                                                                                                    | PID(s)                                                                                                    | Port(s)                                                    | <b>Actions</b> |       |        |      | Netstat         |  |   |              |
|                                                                                                    | Apache                                                                                                    | 5008<br>6548                                                                                                    | 80.443                                                     | <b>Stop</b>    | Admin | Config | Logs | <b>DE Shell</b> |  |   |              |
|                                                                                                    | <b>MySQL</b>                                                                                                    | 6568                                                                                                    | 3306                                                       | <b>Stop</b>    | Admin | Config | Logs | <b>Explorer</b> |  |   |              |
|                                                                                                    | FileZilla                                                                                                    |                                                                                                    |                                                            | <b>Start</b>   | Admin | Config | Logs | <b>Services</b> |  |   |              |
|                                                                                                    | Mercury                                                                                                    |                                                                                                    |                                                            | Start          | Admin | Config | Logs | <b>GE Help</b>  |  |   |              |
|                                                                                                    | <b>Tomcat</b>                                                                                                    |                                                                                                    |                                                            | <b>Start</b>   | Admin | Config | Logs | <b>Quit</b>     |  |   |              |
| 19:18:12<br>19:18:12<br>19:18:12<br>19:18:12<br>19:18:12 [main]<br>19:18:12<br>19:18:12<br>19:18:12<br>19:18:12<br>19:18:12<br>19:18:13<br>19:18:13<br>19:18:13<br>19:18:13<br>19:18:21 | <i>[main]</i><br><i>[main]</i><br>Imainl<br>[main]<br><i>[main]</i><br>Imain<br>[main]<br>[main]<br><i>[main]</i><br><i><b>Imain</b></i><br><b>Imain</b><br>[main]<br>[main]<br>[Apache] | <b>Initializing Control Panel</b><br>Windows Version: Windows 8 64-bit<br>XAMPP Version: 1.8.2<br>Control Panel Version: 3.2.1   Compiled: May 7th 2013  <br>You are not running with administrator rights! This will work for<br>most application stuff but whenever you do something with services<br>there will be a security dialogue or things will break! So think<br>about running this application with administrator rights!<br>XAMPP Installation Directory: "c:\xampp\"<br><b>Checking for prerequisites</b><br>All prerequisites found<br><b>Initializing Modules</b><br><b>Starting Check-Timer</b><br><b>Control Panel Ready</b><br>Attempting to start Apache app |                                                            |                |       |        |      |                 |  |   | $\checkmark$ |

Gambar 1.Tampilan XAMPP Control Panel

# **6. Sublime Text 3**

Sedangkan menurut Faridl dalam jurnal yang berjudul "Fitur Dahsyat Sublime Text 3" (2015). Sublime Text adalah teks editor berbasis *Phyton*, sebuah teks editor yang elegan, kaya fitur, *crossplat form*, mudah dan simpel yang cukup terkenal dikalangan *developer* (pengembang).

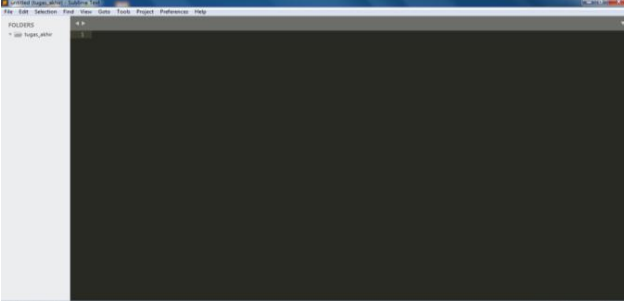

Gambar 2.Tampilan Lembar Kerja Sublime Text 3

#### **7. Boostrap CSS Framework**

Bootstrap merupakan sebuah framework HTML dan CSS yang berfungsi untuk situs dan aplikasi website. Boostrap adalah alat bantu untuk membuat tampilan halaman web menjadi lebih elegan, cepat, dan mudah.

Menurut Kaban Roberto (2018) mengatakan bahwa, Bootstrap meruppakan sebuah framework CSS yang paling banyak diminati oleh para developer website. Class-class CSS dalam Bootstrap sudah dibakukan sehingga pengerjaan sebuah project berbasis web menjadi semakin medah dilakukan secara bersama-sama dalam sebuah tim.

## **8. Hosting**

Menurut Rudika Harminingtyas (2015) menjelaskan bahwa, Web Hosting dapat diartikan sebagai ruangan yang terdapat dalam harddisk tempat menyimpan berbagai data, file-file, gambar, video, data email, statistik, database dan lain sebagainya yang akan ditampilkan di website. Besarnya data yang bisa dimasukkan tergantung dari besarnya web hosting yang disewa/dipunyai, semakin besar pula data yang dapat dimasukkan dan ditampilkan dalam website.

#### **9. Domain**

Domain adalah nama dari alamat website seperti [www.google.com.](http://www.google.com/) Domain seperti ini disebut Top Level Domain (TLD). Fungsi domain adalah untuk mempermudahkan pengguna internet pada saat melakukan ke server yang di kunjungi.

Menurut Anrea Adelheid (2014:2) mengatakan bahwa Domain adalah nama unik yang diberikan untuk mengidentifikasi alamat (ip address) server komputer seperti web server atau email di internet. Domain memberikan kemudahan pengguna internet untuk melakukan akses ke server dan memudahkan mengingat server yang dikunjungi bila dibandingkan harus mengingat sederetan angka angka ip address.

Untuk alamat website gratisan yang anda peroleh dari geocities misalnya merupakan subdomain. TLD jelas lebih keren dan lebih profesional dibanding subdomain. Tentu saja, domain ini harus beli. Sumber : [\(http://radensomad.com/pengertian-web-server-hosting](http://radensomad.com/pengertian-web-server-hosting-domain-name-server-dns)[domain-name-server-dns\)](http://radensomad.com/pengertian-web-server-hosting-domain-name-server-dns).

#### **III. METODOLOGI PENELITIAN**

#### **1. Subjek Penelitian**

Subjek penelitian ini adalah Membangun Sistem Informasi Transaksi Penjualan pada PT Anugrah Langgeng Mukti Baturaja Menggunakan PHP dan MySQL.

# **2. Waktu dan Tempat Penelitian**

Penelitian dilakukan pada bulan Febuari 2022 sampai dengan selesai yang bertempatkan di PT. Anugrah Langgeng Mukti.

# **3. Alat Penelitian**

Peneliti menggunakan sarana penelitian menggunakan satu unit komputer dengan spesifikasi sebagai berikut :

a. Hardware

Yaitu 1 unit Leptop Acer deng spesifikasi sebagai berikut :

- 1) Pentium(R) Dual-Core CPU T4300 @ 2.10GHz
- 2) RAM DDR2 1 GB
- 3) VGA *Shared (Onboard)*
- 4) *Hardisk* 250 GB
- 5) *DVD Super Multi DL drive*

7) *Mouse Optic* PS/2 dan *Keyboard*

#### b. Software

- 1) *PHP* dan *MySQL, Xampp, Chrome*
- 2) *Microsoft Office Word 2007*
- 3) *Database MySQL*

#### **4. Teknik Pengumpulan Data**

Dalam penyusunan Tugas Akhir ini penulis menggunakan beberapa metode untuk mendapatkan datadata yang dibutuhkan. Metode-metode yang dilakukan yaitu :

a. Metode Interview

Metode *Interview* adalah pengumpulan data dengan cara melakukan tanya jawab langsung kepada pihak yang bersangkutan, dengan masalah yang penyusun ambil.

#### b. Metode Kepustakaan

Metode Kepustakaan dilakukan dengan pengumpulan referensi-referensi yang berhubungan dengan permasalahan yang ada, berupa buku-buku, majalah, dan artikel.

## c. Metode Observasi

Metode *Observasi* adalah pengumpulan data dengan cara mengamati secara langsung pada subjek penelitian. Dalam hal ini penulis mengamati secara langsung cara kerja dari sistem yang sudah ada.

#### **5. Analisis dan Perancangan Sistem**

#### a. Analisis

Perancangan struktur dan isi data disebut dengan analisis data, peneliti mengadakan analisis terhadap datadata yang didapat guna merancang dan membangun sistem informasi yang baik. Data yang dianalisis adalah data material, data pelanggan, data lokasi, data supir, data mobil, data form nego dan data buat nota.

Pada data material, data pelanggan, data lokasi, data supir, data mobil penulis menginput data-datanya.

Dengan adanya sistem informasi ini diharapkan dapat membantu dalam pencatatan penjualan antara admin dan marketing terkontrol dan menghasilkan nota dengan baik dan cepat.

### b. Perancangan

Perancangan merupakan untuk memperoleh gambaran atau model yang nantinya akan dibuat.

1) Perancangan Basis Data

Membangun basis data yaitu bagaimana cara merancang suatu tabel yang akan digunakan untuk menyimpan data. Basis data yang digunakan terdiri dari beberapa tabel yaitu :

## Tabel 1. tb\_karyawan

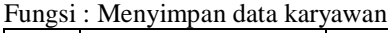

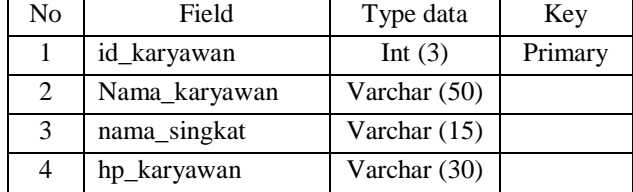

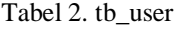

Fungsi : Menyimpan data user

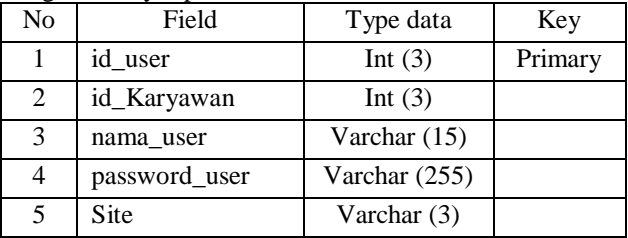

#### Tabel 3. tb\_material

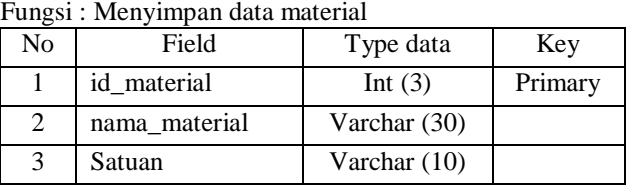

# Tabel 4. tb pelanggan

Fungsi : Menyimpan data pelanggan

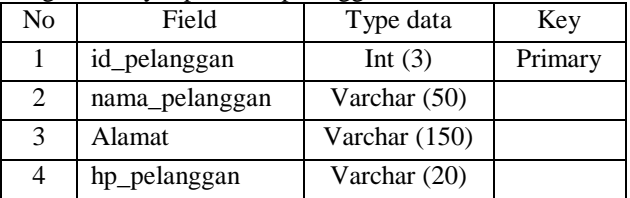

### Tabel 5. tb\_tujuan

Fungsi : Menyimpan data tujuan

| No | Field       | Type data      | Key     |
|----|-------------|----------------|---------|
|    | id_tujuan   | Int $(11)$     | Primary |
|    | nama_tujuan | Varchar $(50)$ |         |

Tabel 6. tb\_supir

Fungsi : Menyimpan data supir

| No | Field      | Type data    | Key     |
|----|------------|--------------|---------|
|    | id_supir   | Int $(3)$    | Primary |
|    | nama_supir | Varchar (50) |         |
| 3  | hp_supir   | Varchar (20) |         |

Tabel 7. tb\_mobil

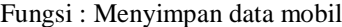

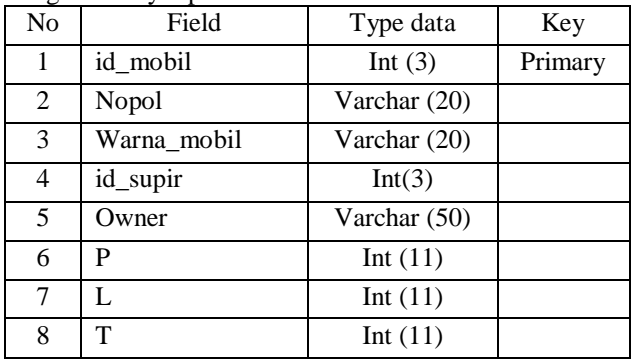

Tabel 8. tb\_form\_nego

ngsi : Menyimpan data karyawa

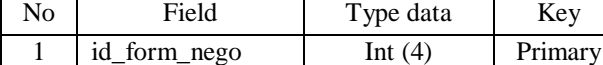

# **JIK, VOL. 13, No. 2, Hal. 37 – 50, Desember 2022**

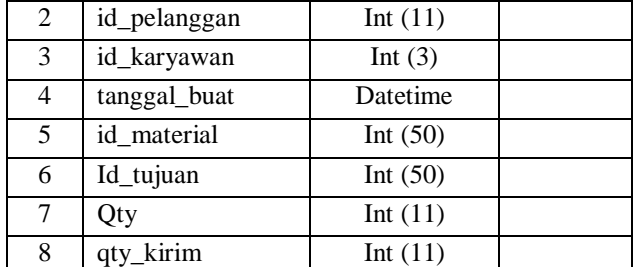

# Tabel 9. tb\_nota

Fungsi : Menyimpan data karyawan

| N <sub>0</sub> | Field          | Type data      | Key     |
|----------------|----------------|----------------|---------|
| 1              | id_nota        | Int $(11)$     | Primary |
| 2              | id_form_nego   | Int $(11)$     |         |
| 3              | id_karyawan    | Int $(3)$      |         |
| 4              | Tanggal        | Datetime       |         |
| 5              | nama_pelanggan | Varchar $(15)$ |         |
| 6              | nama_tujuan    | Varchar (15)   |         |
| 7              | nama_material  | Varchar (15)   |         |
| 8              | Qty            | Int $(11)$     |         |
| 9              | jumlah_mobil   | Int $(11)$     |         |

# Tabel 10. tb\_detail\_nota

Fungsi : Menyimpan data karyawan

| N <sub>o</sub> | Field          | Type data      | Key     |
|----------------|----------------|----------------|---------|
| 1              | id_detail_nota | Int $(11)$     | Primary |
| 2              | id_nota        | Int $(11)$     |         |
| 3              | no nota        | Varchar $(20)$ |         |
| 4              | id mobil       | Int(3)         |         |
| 5              | Nopol          | Varchar $(15)$ |         |
| 6              | nama supir     | Varchar (15)   |         |
| 7              | qty_muat       | Int $(11)$     |         |
| 8              | P              | Int $(11)$     |         |
| 9              | L              | Int $(11)$     |         |
| 10             | т              | Int(11)        |         |

- 2) Tampilan Rancangan Sistem Informasi PT Anugrah Langgeng Mukti Baturaja.
- a) Halaman login

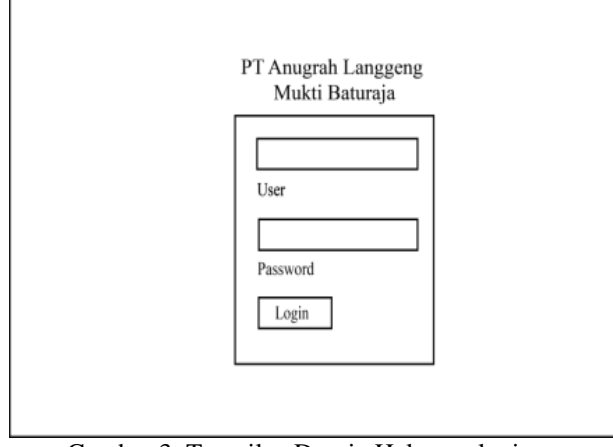

Gambar 3. Tampilan Desain Halaman login

# **, Salamudin<sup>2</sup> , Haris Saputro <sup>3</sup>**

# b) Halaman menu utama

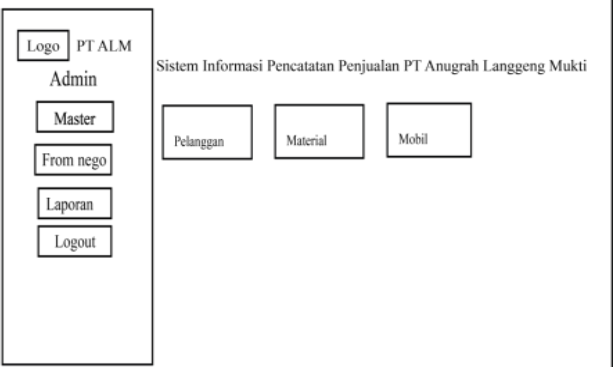

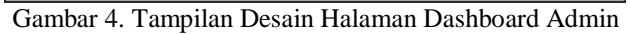

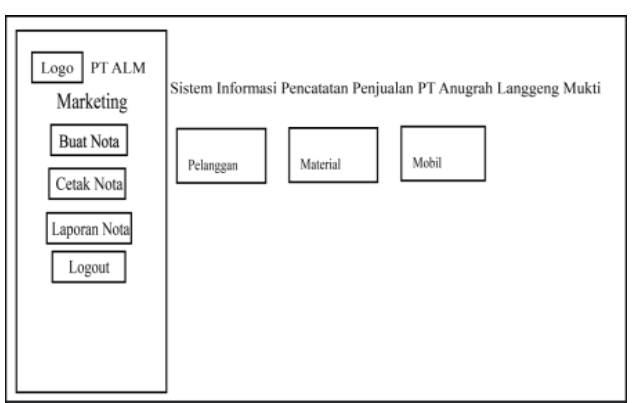

Gambar 5. Tampilan Desain Halaman

# c) Halaman data tambah pelanggan

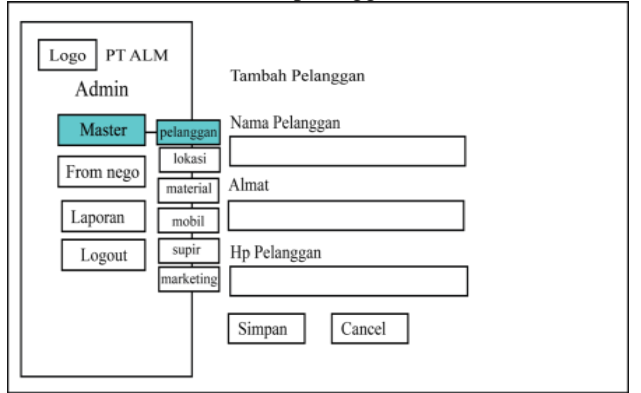

Gambar 6. Tampilan Desain Input Data Pelanggan

# d) Halaman data lokasi

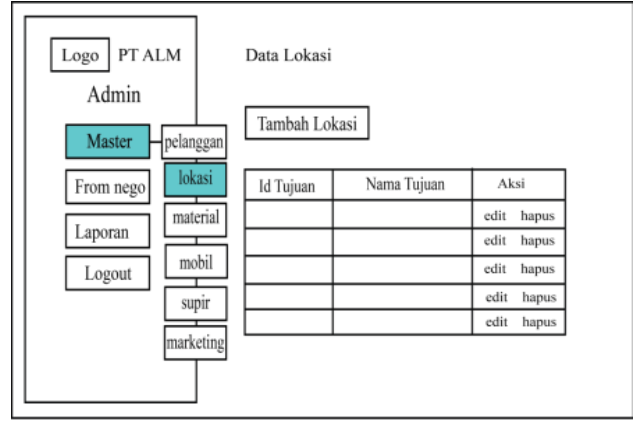

Gambar 7. Tampilan Desain Data Lokasi

# e) Halaman data material

| PT ALM<br>Logo  <br>Admin                  | Data Material                         |               |        |                                                 |  |
|--------------------------------------------|---------------------------------------|---------------|--------|-------------------------------------------------|--|
| pelanggan<br>Master<br>lokasi<br>From nego | Tambah Material<br><b>Id Material</b> | Nama Material | Satuan | Aksi                                            |  |
| material<br>Laporan<br>mobil               |                                       |               |        | edit<br>hapus<br>edit<br>hapus                  |  |
| Logout<br>supir                            |                                       |               |        | edit<br>hapus<br>edit<br>hapus                  |  |
| marketing                                  |                                       |               |        | edit<br>hapus<br>edit<br>hapus<br>edit<br>hapus |  |

Gambar 8. Tampilan Desain Data Material

# f) Halaman data mobil

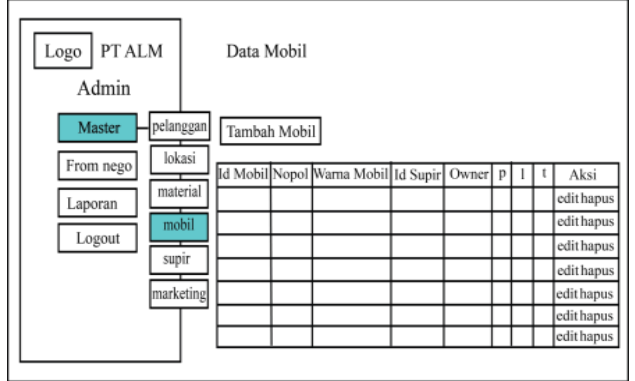

Gambar 9. Tampilan Desain Data Mobil

# g) Halaman data supir

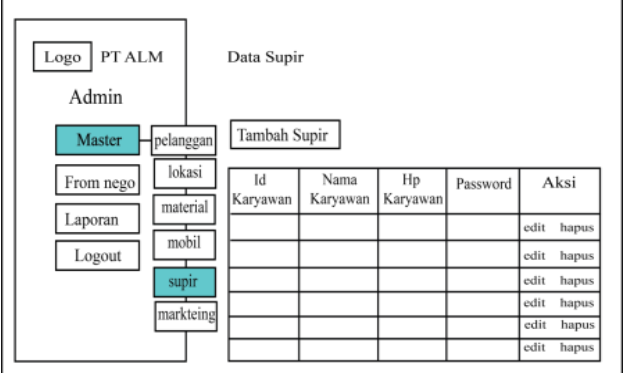

Gambar 10. Tampilan Desain Data Supir

# h) Halaman data marketing

| PT ALM<br>Logo<br>Admin<br>Master | pelanggan          | Data Marketing<br>Tambah Marketing |                  |                |          |        |       |
|-----------------------------------|--------------------|------------------------------------|------------------|----------------|----------|--------|-------|
| From nego<br>Laporan              | lokasi<br>material | Id<br>Karyawan                     | Nama<br>Karyawan | Hp<br>Karyawan | Password |        | Aksi  |
|                                   | mobil              |                                    |                  |                |          | edit   | hapus |
| Logout                            |                    |                                    |                  |                |          | edit   | hapus |
|                                   | supir              |                                    |                  |                |          | edit   | hapus |
|                                   | marketing          |                                    |                  |                |          | edit   | hapus |
|                                   |                    |                                    |                  |                |          | edit   | hapus |
|                                   |                    |                                    |                  |                |          | edit   | hapus |
| $\sim$                            | $\sim$ $\sim$      | $\sim$ $\sim$                      |                  |                | - - -    | $\sim$ |       |

Gambar 11. Tampilan Desain Data Marketing

# i) Halaman form nego

| PT ALM<br>Logo<br>Admin<br>Master |                      | Form Nego<br>Tambah From Nego |        |                  |      |                            |            |
|-----------------------------------|----------------------|-------------------------------|--------|------------------|------|----------------------------|------------|
| From nego<br>Laporan              | Id From Nama<br>Nego | pelanggan                     | Lokasi | Nama<br>Material | muat | Kubikasi Kubikasi<br>kirim | Aksi       |
|                                   |                      |                               |        |                  |      |                            | edit hapus |
| Logout                            |                      |                               |        |                  |      |                            | edit hapus |
|                                   |                      |                               |        |                  |      |                            | edit hapus |
|                                   |                      |                               |        |                  |      |                            | edit hapus |
|                                   |                      |                               |        |                  |      |                            | edit hapus |
|                                   |                      |                               |        |                  |      |                            | edit hapus |

Gambar 12. Tampilan Desain Form Nego

# j) Halaman laporan nota

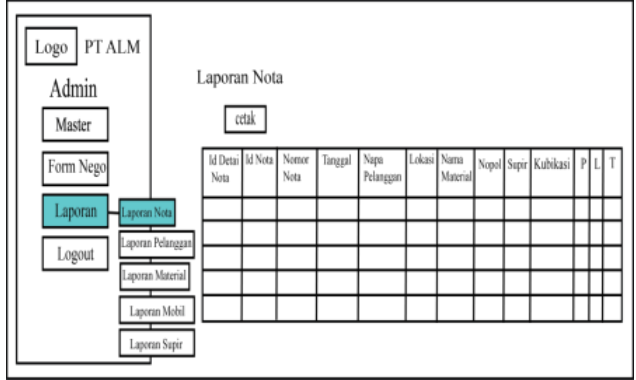

Gambar 13. Tampilan Desain Laporan Nota

# k) Halaman laporan pelanggan

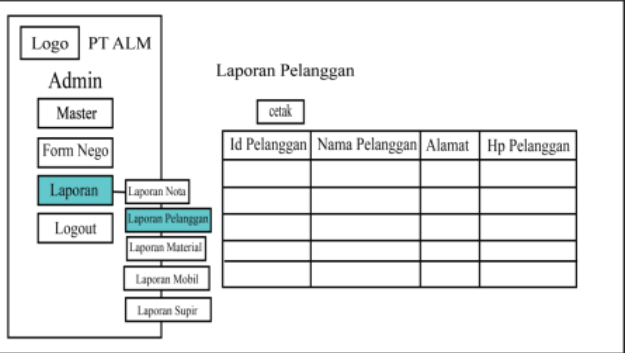

Gambar 14. Tampilan Desain Laporan Pelanggan

# l) Halaman laporan material

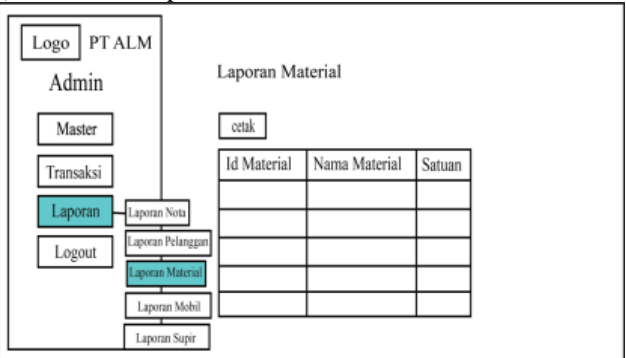

Gambar 15. Tampilan Desain Laporan Material

# **JIK, VOL. 13, No. 2, Hal. 37 - 50, Desember 2022**

#### m) Halaman laporan mobil

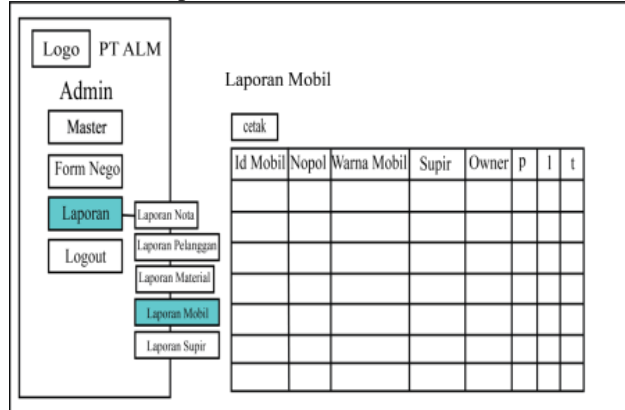

Gambar 16. Tampilan Desain Laporan Mobil

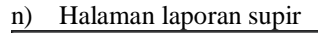

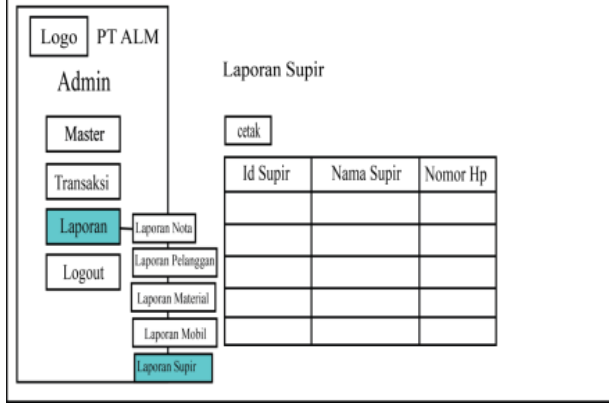

Gambar 17. Tampilan Desain Laporan

# o) Halaman buat nota

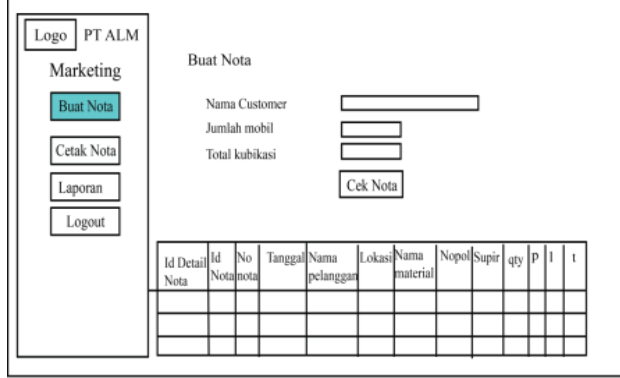

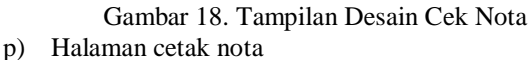

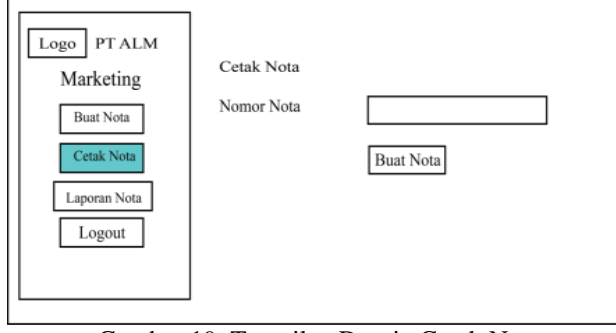

Gambar 19. Tampilan Desain Cetak Nota

**, Salamudin<sup>2</sup> , Haris Saputro <sup>3</sup>**

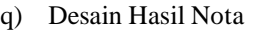

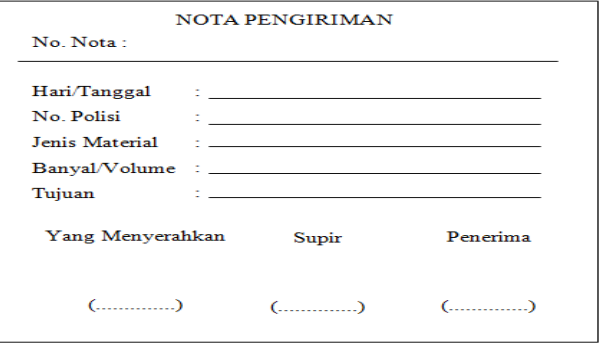

Gambar 20. Tampilan Desain Hasil Nota

# **IV. HASIL DAN PEMBAHASAN**

#### **1. Hasil**

Adapun hasil yang di dapat dari penelitian ini adalah Sebuah Sistem Informasi Pencatatan Penjualan pada PT Anugrah Langgeng Mukti menggunakan PHP dan *MySQL*. Hasil akan disajikan dalam bentuk foto dari sistem informasi yang dibuat, tampilan dari sistem informasi ini adalah sebagai berikut :

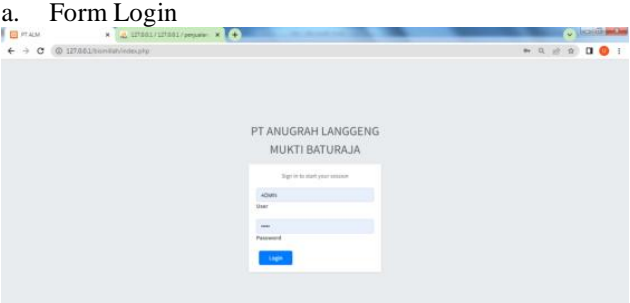

Gambar 21. Tampilan Form Login

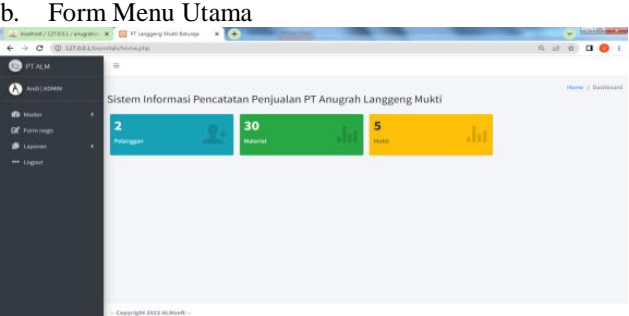

Gambar 22.. Tampilan Halaman Dashboard Admin

| L locallost / 127.001 / awgranc X E PT Langgerg Multi Batunga<br>C @ 127.03.1/burnilalyhome.php<br>$\leftarrow$ $\rightarrow$ |                  | $\times$ $\Theta$ |                                                                 |              |    | $9 - 19$<br>合 | $\times$ <b>Existence</b><br>$\Box$ | ΗB |
|----------------------------------------------------------------------------------------------------|------------------|-------------------|-----------------------------------------------------------------|--------------|----|---------------|-------------------------------------|----|
| <b>B</b> PTALM                                                                                                    | $=$              |                   |                                                                 |              |    |               |                                     |    |
| $\bf{O}$<br>PERENTMARKETING                                                                                                   |                  |                   | Sistem Informasi Pencatatan Penjualan PT Anugrah Langgeng Mukti |              |    |               | Home J Bashboard                    |    |
| <b>III</b> Bust Note                                                                                                    | $\overline{a}$   |                   | 30                                                              | 5            |    |               |                                     |    |
| <b>ID</b> Circale Nota                                                                                                    | <b>Pelanggan</b> |                   | Material                                                        | <b>Nobit</b> | Ja |               |                                     |    |
| Laporan Nota                                                                                                    |                  |                   |                                                                 |              |    |               |                                     |    |
| ** Logout                                                                                                    |                  |                   |                                                                 |              |    |               |                                     |    |
|                                                                                                    |                  |                   |                                                                 |              |    |               |                                     |    |
|                                                                                                    |                  |                   |                                                                 |              |    |               |                                     |    |
|                                                                                                    |                  |                   |                                                                 |              |    |               |                                     |    |
|                                                                                                    |                  |                   |                                                                 |              |    |               |                                     |    |
|                                                                                                    |                  |                   |                                                                 |              |    |               |                                     |    |
|                                                                                                    |                  |                   |                                                                 |              |    |               |                                     |    |
|                                                                                                    |                  |                   |                                                                 |              |    |               |                                     |    |
|                                                                                                    |                  |                   |                                                                 |              |    |               |                                     |    |
|                                                                                                    |                  |                   |                                                                 |              |    |               |                                     |    |

Gambar 23. Tampilan Halaman *Dashboard Marketing*

- c. Master
- Menu master yaitu input data pelanggan, data lokasi, data material, data mobil, dan data supir.

|                                                                                    |   | A MANACISTAS CAMPA X E PLANDRINGSHOWN X 4 | Input Data Pelanggan      |    |                   |                     |                       |                                              | $-$ <i>hannot may</i> |
|------------------------------------------------------------------------------------|---|-------------------------------------------|---------------------------|----|-------------------|---------------------|-----------------------|----------------------------------------------|-----------------------|
| $\rightarrow$ C $\oplus$ 12 MM in the Section of the United States<br>$\leftarrow$ |   |                                           |                           |    |                   |                     |                       | 电话 前 目 卷                                     |                       |
| <b>FT ALM</b>                                                                      |   | ×                                         |                           |    |                   |                     |                       |                                              |                       |
| <b>And Cabers</b>                                                                  |   | Data Pelanggan                            |                           |    |                   |                     |                       | Masser / Data Pelongger<br>$-300$ and $-300$ |                       |
| <b>O</b> Hame                                                                      | ٠ | <b>Earnfast Petersgare</b>                |                           |    |                   |                     |                       |                                              |                       |
| <b>DE</b> Form nego<br>Lappage                                                     | ٠ |                                           |                           |    |                   |                     | Sairch                |                                              |                       |
| - Lagret                                                                           |   | <b>M Pelanggan</b>                        | <br><b>Nama Pelanggan</b> | m. | ÷<br><b>Manuf</b> | <b>He Pelanggan</b> | $-$ Akul              |                                              | ×                     |
|                                                                                    |   |                                           | <b>JEMITO</b>             |    | <b>BATURAJA</b>   | OLEMBIACH           | <b>Zim Bom</b>        |                                              |                       |
|                                                                                    |   | ×                                         | <b>MENI SUSAO</b>         |    | <b>ISL/MAG</b>    | (KL234355676)       | $\mathcal{S}=\{0,1\}$ |                                              |                       |
|                                                                                    |   | Showing 1 to 3 of 2 entries               |                           |    |                   |                     |                       | Providual                                    | 1 Host                |

Gambar 24. Tampilan Data Pelanggan

## 2) Input Data Lokasi

|                                                                                                   |    | PC BOShBE/127.001/anugrahor X 24 PT Anugrah Langgerg Nuk3 X E + |                  |                                                                                                    |         | $\sim$ $\sim$           |        |
|---------------------------------------------------------------------------------------------------|----|-----------------------------------------------------------------|------------------|----------------------------------------------------------------------------------------------------|---------|-------------------------|--------|
| $\leftarrow$ $\rightarrow$ $\leftarrow$ $\leftarrow$ $\leftarrow$ 0 127.00.1/trismilar/tokasi.php |    |                                                                 |                  |                                                                                                    |         | Q 设 台 口 O :             |        |
| <b>B</b> PT ALM                                                                                   |    | $\equiv$                                                        |                  |                                                                                                    |         |                         |        |
| $\mathbf{\Omega}$ and Linear                                                                      |    | Data Lokasi                                                     |                  |                                                                                                    |         | Master / Data Lokasi    |        |
| <b>B</b> Haster                                                                                   | ×. | Tambeh Lokasi                                                   |                  |                                                                                                    |         |                         |        |
| <b>B</b> form nigo                                                                                |    |                                                                 |                  |                                                                                                    | Search: |                         |        |
| <b>B</b> Laporan<br>$-$ Legast                                                                    | ×  | <b>Id Lokard</b>                                                | * Laked          | 11 Akul                                                                                                    |         |                         | $\sim$ |
|                                                                                                   |    |                                                                 | <b>BATURAJA</b>  | $\pmb{\mathcal{F}}$ (d) $\pmb{\overline{\mathbf{B}}}$ (see<br>a)                                                                                                    |         |                         |        |
|                                                                                                   |    | $\bar{z}$                                                       | BELITANG         | $\pmb{\mathcal{E}}$ to $\pmb{\mathcal{E}}$ . These                                                                                                    |         |                         |        |
|                                                                                                   |    | 3                                                               | <b>PALEMBANG</b> | $Z$ tel: $\blacksquare$<br>Detec                                                                                                    |         |                         |        |
|                                                                                                   |    | 4                                                               | MEMAN, DLM       | $\mathcal{S}$ text.<br><br>If follows:                                                                                                    |         |                         |        |
|                                                                                                   |    | $\overline{5}$                                                  | MUARA ENM        | $\mathcal{F}$ tel: $\begin{bmatrix} 0 & 0 & 0 \\ 0 & 0 & 0 \\ 0 & 0 & 0 \\ 0 & 0 & 0 \\ 0 & 0 & 0 \\ 0 & 0 & 0 \\ 0 & 0 & 0 & 0 \\ 0 & 0 & 0 & 0 \\ 0 & 0 & 0 & 0 \\ 0 & 0 & 0 & 0 & 0 \\ 0 & 0 & 0 & 0 & 0 \\ 0 & 0 & 0 & 0 & 0 \\ 0 & 0 & 0 & 0 & 0 & 0 \\ 0 & 0 & 0 & 0 & 0 & 0 \\ 0 & 0 & 0 & 0 & 0 & 0 & 0 \\ 0 & 0 & 0$ |         |                         |        |
|                                                                                                   |    | Showing 1 to 5 of 5 entries                                     |                  |                                                                                                    |         | Previous <b>E.</b> Next |        |
|                                                                                                   |    | Considerable ways at the old --                                 |                  |                                                                                                    |         |                         |        |

Gambar 25. Tampilan Data Lokasi

# 3) Input Data Material

|                                            | and the contract of the property and the contract of the contract of the contract of the contract of the contract of the contract of the contract of the contract of the contract of the contract of the contract of the contr |                                          |      |                   |      |                                      |                      |
|--------------------------------------------|----------------------------------------------------------------------------------------------------|------------------------------------------|------|-------------------|------|--------------------------------------|----------------------|
| $\leftarrow$                               | $\rightarrow$ 0 0 127203/terminal/meanslates                                                                                                    |                                          |      |                   |      |                                      | 在设定日 ● 1             |
| <b>PEACM</b><br>œ                          | $\equiv$                                                                                                    |                                          |      |                   |      |                                      |                      |
| <b>ANSI ADMIN</b><br>$\boldsymbol{\alpha}$ | Data Material                                                                                                    |                                          |      |                   |      |                                      | MARK J Bara Material |
| <b>ER</b> Highly                           | <b>Tentor Avenue</b>                                                                                                    |                                          |      |                   |      |                                      |                      |
| If romano.<br><b>B</b> Laccon              |                                                                                                    |                                          |      |                   |      | Search                               |                      |
| ** Lagost                                  | <b>Militarization</b>                                                                                                    | 4: Nama Material                         | 44.1 | Satura            | $+1$ | <b>Akci</b>                          | u                    |
|                                            | E.                                                                                                    | <b>AGU BATEL</b>                         |      | <b>DES</b><br>ME. |      | $\mathcal{S}(\alpha)$ . However,     |                      |
|                                            | 2.7                                                                                                    | ABU BATU + PASSR                         |      | M3                |      | $\mathcal{L}(\alpha)$ .<br><br>Brown |                      |
|                                            | ×.                                                                                                    | ABUSATU + SPUT SX E                      |      | ME                |      | $\mathcal{J}$ total difference       |                      |
|                                            | ı                                                                                                    | AGGROSSI III                             |      | m                 |      | <b>Ziot</b> Bloom                    |                      |
|                                            | k.                                                                                                    | AGGREGAT IL                              |      | ME                |      | $Z$ and $\blacksquare$               |                      |
|                                            | ı                                                                                                    | ASPN, DALIN                              |      | M3                |      | <b>Zim Minne</b>                     |                      |
|                                            | n                                                                                                    | SHITU EX EUNIONO<br>000 M 2000 M 2000    |      | M                 |      | Fine Street                          |                      |
|                                            |                                                                                                    | <b>WATHERLAN</b><br>$C = 1 - \Delta C$ T |      | in 1              |      | <b>Printed Browning</b>              | - 5                  |

Gambar 26. Tampilan Data Material

#### 4) Input Data Mobil

| 2 127.00.1/bismillah/mobil.php<br>$\leftarrow$ $\rightarrow$<br>c |                                |                |              |        |                                  |                           |   |        |     |        |         |        | $\mathbf{R} \times \mathbf{R} \times \mathbf{R} \times \mathbf{R}$ |                     |
|-------------------------------------------------------------------|--------------------------------|----------------|--------------|--------|----------------------------------|---------------------------|---|--------|-----|--------|---------|--------|--------------------------------------------------------------------|---------------------|
| PTALM                                                             | $\equiv$                       |                |              |        |                                  |                           |   |        |     |        |         |        |                                                                    |                     |
| And   ADM N<br>(A)                                                | Data Mobil                     |                |              |        |                                  |                           |   |        |     |        |         |        |                                                                    | Master / Data Mobil |
| <b>B</b> Haster<br>¢                                              | Tambah Mabil                   |                |              |        |                                  |                           |   |        |     |        |         |        |                                                                    |                     |
| <b>B</b> Form nago                                                |                                |                |              |        |                                  |                           |   |        |     |        |         |        | Search                                                             |                     |
| <b>Luporan</b><br>¢<br>- Legost                                   | Id Mobil                       | $\bullet\cdot$ | <b>Hapol</b> | $\sim$ | $\gamma$ .<br><b>Warna Mobil</b> | $\sim$<br><b>Id Supir</b> | p | $\sim$ | t.  | $\sim$ | т       | $\sim$ | Akul                                                               | $\sim$              |
|                                                                   | ٠                              |                | BG 8343 FO   |        | HUAU.                            | $\overline{2}$            |   | 500    | 300 |        | 106     |        | $ $ and $ $ and $ $                                                |                     |
|                                                                   | 2                              |                | BE 8075 IY   |        | HIJAU                            | t.                        |   | 500    | 225 |        | 503     |        | $\boldsymbol{J}$ for $\parallel$ Delete                            |                     |
|                                                                   | $\overline{A}$                 |                | BE 9887 GG   |        | HUMJ.                            | $\overline{3}$            |   | 475    | 240 |        | $106$   |        | $\pmb{\mathcal{J}}$ tel. These                                     |                     |
|                                                                   | ×                              |                | BG 8361 FO   |        | PUTIH                            | 4                         |   | 450    | 230 |        | 116     |        | $\pmb{\mathcal{F}}$ (cf. ) is the line of                          |                     |
|                                                                   | s                              |                | BG 1219      |        | HUAU.                            |                           |   | 500    | 234 |        | $105\,$ |        | $\pmb{\mathcal{J}}$ tel. Blocks                                    |                     |
|                                                                   | Showing 1 to 5 of 5 entries    |                |              |        |                                  |                           |   |        |     |        |         |        |                                                                    | Previous 1 Next     |
|                                                                   | $-$ Copyright 2022 ALMsoft $-$ |                |              |        |                                  |                           |   |        |     |        |         |        |                                                                    |                     |

Gambar 27 . Tampilan Data Mobil

|                                           | A MANUFACTURE IN BRANCH CHARGES IN THE |                |                    |                                                 | $-$ <i>Social manager</i> |
|-------------------------------------------|----------------------------------------|----------------|--------------------|-------------------------------------------------|---------------------------|
| $\leftarrow$ + $\sigma$ . O unstancements |                                        |                |                    |                                                 | 9.8901                    |
| <b>BITAM</b>                              | $\mathbf{r}$                           |                |                    |                                                 |                           |
| <b>A</b> Authoriz                         | Data Supir                             |                |                    |                                                 | Market 2 Data Supr        |
| $B$ manner<br>٠                           | <b>Seminary</b>                        |                |                    |                                                 |                           |
| <b>Common</b>                             |                                        |                |                    |                                                 |                           |
| <b>Layers</b><br>٠                        |                                        |                |                    | Search.                                         |                           |
| * lapet                                   | <b>M Topis</b>                         | * Note Serie   | ** He Sapke        | $-$ Akal                                        | m                         |
|                                           |                                        | 324            | earnistizer        | <b>Zion Brown</b>                               |                           |
|                                           | x                                      | Pulling        | RESASSING          | <b>All Block</b>                                |                           |
|                                           |                                        | <b>CHO</b>     | <b>MIZINVALIZZ</b> | <b>Zing Bloom</b>                               |                           |
|                                           | ٠                                      | <b>HAZ FOX</b> | <b>ARZINAMISC</b>  | $Z$ (iii) $\blacksquare$                        |                           |
|                                           | ×                                      | 544            | REDUCATION         | $\mathcal{S}$ and $\mathbf{B}$ and $\mathbf{B}$ |                           |
|                                           |                                        |                |                    |                                                 | <b>TORAL</b>              |

Gambar 28 . Tampilan Data Supir

#### 6) Input Data Marketing

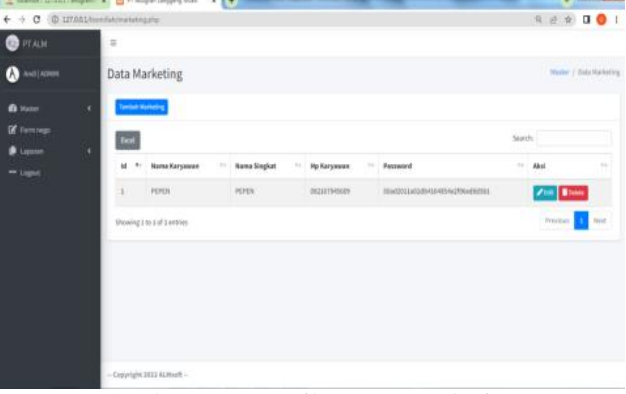

Gambar 29 . Tampilan Data Marketing

# d. From Nego

| <b>PTALM</b>                    |   | $\equiv$                     |   |                     |    |                        |   |                                     |                            |              |                      |   |                  |   |                    |              |
|---------------------------------|---|------------------------------|---|---------------------|----|------------------------|---|-------------------------------------|----------------------------|--------------|----------------------|---|------------------|---|--------------------|--------------|
| $\bullet$ And   ADMEN           |   | Form Nego                    |   |                     |    |                        |   |                                     |                            |              |                      |   |                  |   |                    | Forn lives   |
| <b>B</b> Hotel                  | ¢ | <b>Seminals Present Hogy</b> |   |                     |    |                        |   |                                     |                            |              |                      |   |                  |   |                    |              |
| <b>Ef</b> Form nego<br>F Luponn | × |                              |   |                     |    |                        |   |                                     |                            |              |                      |   | Sauch.           |   |                    |              |
| ** Ligast                       |   | Id Farm<br>Nego              | ٠ | Narris<br>Pelenggan | ×. | Tanggal                | × | <b>Mama</b><br>u<br><b>Material</b> | <b>Nama</b><br>Tajsan<br>u | Kabikasi     | Kubikasi<br>Dikiries | u | Kubikasi<br>Sisa | u | Aksi               | ×            |
|                                 |   | x                            |   | FRANTO              |    | 2022/07/01<br>13,39.52 |   | SFLIT 2 X 2                         | BATURAJA                   | $\bar{2}4$   | x                    |   | $10$             |   | £                  |              |
|                                 |   | 3                            |   | BENI SUSILO         |    | 2023-07-01<br>04:05:23 |   | ADDREGAT B                          | BELISANS                   | $\mathbf{S}$ | $_{\rm 30}$          |   | $30\,$           |   | $rac{2\pi}{1-\pi}$ |              |
|                                 |   | Showing 2 to 2 of 2 entries  |   |                     |    |                        |   |                                     |                            |              |                      |   |                  |   | Previous 1         | <b>Bayan</b> |

Gambar 30. Tampilan Form Nego

## e. Form Buat Nota

| Jocalhost / 127.0.0.1 / anagrahos: X   2   PT Anagrah Langgang Mulei   X   + |                          |                |                     |                                       |                        |                                        |                      |                            |              |               | $2 - 10 - 10 - 10$ |           |
|------------------------------------------------------------------------------|--------------------------|----------------|---------------------|---------------------------------------|------------------------|----------------------------------------|----------------------|----------------------------|--------------|---------------|--------------------|-----------|
| $\rightarrow$ $\bullet$ $\bullet$ 127.00.1/bismillah/bust_nota.php           |                          |                |                     |                                       |                        |                                        |                      |                            |              | 6 12          | $\dot{\mathbf{x}}$ | . .       |
|                                                                              | $\equiv$                 |                |                     |                                       |                        |                                        |                      |                            |              |               |                    |           |
| PEPEN   MARKETING                                                            | <b>Buat Nota</b>         |                |                     |                                       |                        |                                        |                      |                            |              |               |                    | Beat Nota |
|                                                                              |                          |                |                     |                                       |                        |                                        |                      |                            |              |               |                    |           |
|                                                                              | <b>Nama Pelanggan</b>    |                | nama pelanggan      |                                       |                        |                                        |                      |                            |              |               |                    |           |
|                                                                              | <b>Jurelah Mobil</b>     |                | <b>Jumlah</b> mobil |                                       |                        |                                        |                      |                            |              |               |                    |           |
|                                                                              | <b>Total Kubikasi</b>    |                | total kubikasi      |                                       |                        |                                        |                      |                            |              |               |                    |           |
|                                                                              |                          |                |                     | Cok Kupon                             |                        |                                        |                      |                            |              |               |                    |           |
|                                                                              |                          |                |                     |                                       |                        |                                        |                      |                            |              | Search:       |                    |           |
|                                                                              | <b>Id Detail</b><br>Nota | ld<br>Nota     | Nomor<br>Nota<br>÷, | <b>Id Form</b><br>$+1$<br><b>Nego</b> | Tanggal ++             | <b>Nama</b><br>Pelanggan <sup>++</sup> | Lokasi <sup>++</sup> | Nama<br>Material<br>$\sim$ | Nopal 14     | Nama<br>Supir | Kabikasi<br>Muat   | ֊         |
|                                                                              | ł                        | 1              | LIALM/07/2022       | $\mathbf{I}$                          | 2022-07-01<br>13:39:52 | FRIANTO                                | BATURAJA             | SPLIT 1X1                  | 868143<br>FO | PUDIN         | 5                  |           |
|                                                                              | $\overline{z}$           | $\overline{z}$ | 2/ALM/07/2022       | $\overline{\mathbf{3}}$               | 2022-07-07<br>04:42:23 | BENI SUSILO                            | BELITANG             | AGGREGAT B                 | 868143<br>FO | PUDIN         | 5                  |           |
|                                                                              |                          |                |                     |                                       |                        |                                        |                      |                            |              |               |                    |           |

Gambar 31. Tampilan Form Buat Nota

| f.                                                                                                    | Form cetak nota              |                |                  |              |            |
|----------------------------------------------------------------------------------------------------|------------------------------|----------------|------------------|--------------|------------|
| $\frac{1}{\sqrt{2}}$ localhost / 127.00.1 / anugrahos: $\mathbf{x} = \frac{1}{\sqrt{2}}$ PT Anugrah Langgerg Multi $\mathbf{x} = \mathbf{x}$ |                              |                |                  | $\mathbf{v}$ |            |
| $\leftarrow$ $\rightarrow$ $\sigma$ $\circ$ 0 127.0.0.1/bismillah/cetak_nota.php                                                             |                              |                |                  | Q 户 立        |            |
| <b>BERTALM</b>                                                                                                    | $\equiv$                     |                |                  |              |            |
| <b>D</b> PEPEN   MARKETING                                                                                                    | Cetak Nota                   |                |                  |              | Cetak Nota |
| <b>EE</b> Built Nota                                                                                                    | Silahkan masukkan nomor nota |                |                  |              |            |
| <b>ID</b> Cetak Nota                                                                                                    | <b>Nomor Nota</b>            | <b>ID Nota</b> |                  |              |            |
| Laporan Nota                                                                                                    |                              |                | <b>Buat Nota</b> |              |            |
| ** Logout                                                                                                    |                              |                |                  |              |            |
|                                                                                                    |                              |                |                  |              |            |
|                                                                                                    |                              |                |                  |              |            |
|                                                                                                    |                              |                |                  |              |            |
|                                                                                                    |                              |                |                  |              |            |
|                                                                                                    |                              |                |                  |              |            |
|                                                                                                    |                              |                |                  |              |            |
|                                                                                                    |                              |                |                  |              |            |
|                                                                                                    |                              |                |                  |              |            |
|                                                                                                    |                              |                |                  |              |            |

Gambar 32. Tampilan Form Cetak Nota

g. Menu Laporan

Laporan data ini merupakan laporan yang menampilkan laporan nota, laporan pelanggan, laporan material, laporan mobil, dan laporan nota.

| PTALM<br>⊛                              |   | E                           |                     |                    |                        |                   |                 |                  |                         |                 |                  |           |                        |           |
|-----------------------------------------|---|-----------------------------|---------------------|--------------------|------------------------|-------------------|-----------------|------------------|-------------------------|-----------------|------------------|-----------|------------------------|-----------|
| Andi (ACMIN<br>ΙAΙ                      |   | Laporan Nota                |                     |                    |                        |                   |                 |                  |                         |                 |                  |           | Laporan / Laporan Rota |           |
| <b>B</b> Master                         | ٠ | <b>B</b> Catak PDF          | <b>B</b> Cetak Boxi |                    |                        |                   |                 |                  |                         |                 |                  |           |                        |           |
| <b>To</b> Form nego<br><b>B</b> Laporan | × |                             |                     |                    |                        |                   |                 |                  |                         |                 | Search:          |           |                        |           |
| ** Logout                               |   | id<br>Detail<br>Nota        | ы<br>Nota           | Nomor<br>u<br>Nota | Tanggal                | Nama<br>Pelanggan | Lokasi          | Nama<br>Material | Negal ++                | Name<br>Supir   | Kubikasi<br>Muat | ٠<br>ы    | $L = 7 - 7$            |           |
|                                         |   |                             | ż.                  | 1/41M/07/2022      | 2022-07-01<br>13/33/52 | FEASTO            | <b>BATURAJA</b> | SPUT 1X1         | 85310<br>F <sub>9</sub> | PLON            | x                | 500       | 200                    | 225       |
|                                         |   | ä                           | r                   | 2/41/4/07/2022     | 2022-07-07<br>08/45/29 | BENI SUSLO        | <b>BELITANG</b> | AGGREGAT III     | 85810<br>Y0             | <b>PUDN</b>     | s                | 500       | 300                    | 385       |
|                                         |   | š                           | ä                   | 104140712022       | 2022-07-07<br>0.4121   | <b>BENISURLO</b>  | <b>BELITANO</b> | AGGREGATE        | 863361<br>FQ            | <b>MAS YIDI</b> | -3               | 450       | 230                    | <b>IM</b> |
|                                         |   | Showing 1 to 3 of 3 entries |                     |                    |                        |                   |                 |                  |                         |                 |                  | Previous. |                        | Neid      |

Gambar 33. Tampilan Laporan Nota

| -9<br>÷.<br><b>PTAUR</b><br>ß.                       | C © 127.001/bomilal/laporan_pelangganghp |                            |                 |                            |            |
|------------------------------------------------------|------------------------------------------|----------------------------|-----------------|----------------------------|------------|
|                                                      |                                          |                            |                 | Q 2 台 口 O 1                |            |
|                                                      | $\Xi$                                    |                            |                 |                            |            |
| ۵<br>Andi ADMIN                                      | Laporan Pelanggan                        |                            |                 | Lapurer / Lapone Pelanggan |            |
| <b>B</b> Motor<br>×                                  | <b>B</b> Cest                            |                            |                 |                            |            |
| <b>E</b> Form nego<br><b>B</b> Laperan<br>$\epsilon$ | <b>Face</b>                              |                            |                 | Search:                    |            |
| ** Light                                             | 16 Pelanggan<br>$+ -$                    | <b>Nama Pelanggan</b><br>u | Alamat<br>65    | <b>Hp Pelanggan</b>        | ы          |
|                                                      | x                                        | FREAKTO                    | <b>BATORAJA</b> | 841234355478               |            |
|                                                      | ž                                        | BEN: SUSILO                | <b>EELITANS</b> | 011234355676               |            |
|                                                      | Showing 1 to 2 of 2 entries              |                            |                 | Prestout 1                 | <b>MAY</b> |
|                                                      | - Copyright 3022 ALHooft -               |                            |                 |                            |            |

Gambar 34 . Tampilan Laporan Pelanggan

|                                        | AL MARINET 177 803 / angeles X E TT Angest Lengueg Muss                    | $x$ $+$ |                     |        |           | $\sqrt{1-100}$ and in          |
|----------------------------------------|----------------------------------------------------------------------------|---------|---------------------|--------|-----------|--------------------------------|
|                                        | $\leftarrow$ $\rightarrow$ $\mathbf{C}$ $\odot$ strassmining approximating |         |                     |        |           | ◎ 日 白 口 ◎                      |
| <b>B</b> PTALM                         | ×                                                                          |         |                     |        |           |                                |
| <b>O</b> AND [ADMIN]                   | Laporan Material                                                           |         |                     |        |           | <b>Desar / Ligerer Hotelse</b> |
| <b>B</b> Matter                        | Book<br>×                                                                  |         |                     |        |           |                                |
| <b>IS</b> Formings<br><b>B</b> Laporan | Escol<br>$\epsilon$                                                        |         |                     |        | Search    |                                |
| ** logan                               | <b>Id Material</b>                                                         |         | + Nama Material     | $\sim$ | Satuan    | 14                             |
|                                        |                                                                            |         | ABU BATU            |        | M)        |                                |
|                                        | ł                                                                          |         | ABU BATU + PASIR    |        | M3        |                                |
|                                        | ä                                                                          |         | ABU INTO + SPOT 1X1 |        | <b>IG</b> |                                |
|                                        | $\lambda$                                                                  |         | <b>AGGIEGAT B</b>   |        | tr3       |                                |
|                                        | s                                                                          |         | AGGREGAT 5          |        | M3        |                                |
|                                        | $\mathfrak{g}$                                                             |         | ASPALDRUM           |        | M3        |                                |
|                                        | đ                                                                          |         | SHIVEX GUNUNG       |        | H3        |                                |
|                                        | t                                                                          |         | <b>BATU BELAH</b>   |        | M3        |                                |

Gambar 35. Tampilan Laporan Material

| <b>B</b> PT ALM          |   | $\equiv$                    |      |              |        |             |                                                                                                    |                 |          |       |         |     |            |                         |        |
|--------------------------|---|-----------------------------|------|--------------|--------|-------------|----------------------------------------------------------------------------------------------------|-----------------|----------|-------|---------|-----|------------|-------------------------|--------|
| AND LADMIN               |   | Laporan Mobil               |      |              |        |             |                                                                                                    |                 |          |       |         |     |            | Lapsson / Laporan Hutch |        |
| <b>B</b> Matter          | ٠ | <b>B</b> Cesak              |      |              |        |             |                                                                                                    |                 |          |       |         |     |            |                         |        |
| C Form rego<br>B Laperan | ٠ | <b>Cocet</b>                |      |              |        |             |                                                                                                    |                 |          |       | Search: |     |            |                         |        |
| ** Logist                |   | id Metsil                   | $+1$ | <b>Nepol</b> | $\sim$ | Werns Mobil | $\frac{1}{2} \frac{1}{2} \frac{$ | <b>Id Supir</b> | $\sim$ 8 |       | $\sim$  | x   | $+$ T      |                         | $\sim$ |
|                          |   |                             |      | 10.114170    |        | HUALL       |                                                                                                    | <b>FUDIN</b>    |          | 500   |         | 300 |            | 106                     |        |
|                          |   | ä                           |      | RE INSTS 17  |        | HAMA        |                                                                                                    | JOM             |          | 500   |         | is. |            | 103                     |        |
|                          |   |                             |      | BE WINT QG   |        | HEARLY      |                                                                                                    | <b>YDVD</b>     |          | 476.  |         | 246 |            | $106$                   |        |
|                          |   | ٠                           |      | BG 6311 FO   |        | PUTIE       |                                                                                                    | MAS YIDE        |          | A(50) |         | 230 |            | 116                     |        |
|                          |   | ö                           |      | 86 1239      |        | HEAVE       |                                                                                                    | SAND!           |          | 500   |         | 234 |            | 108                     |        |
|                          |   | Showing I to 5 of 5 entries |      |              |        |             |                                                                                                    |                 |          |       |         |     | Previous 1 |                         | Note   |

Gambar 36. Tampilan Laporan Mobil

| $\leftarrow$ $\rightarrow$ $\sigma$ $\otimes$ 127881/unital/appear.com/php |                            |                |                    |                         | $C = 0 0 0 1$                |
|----------------------------------------------------------------------------|----------------------------|----------------|--------------------|-------------------------|------------------------------|
| $\bullet$ FT ALM                                                           | ×                          |                |                    |                         |                              |
| $\boldsymbol{\alpha}$<br><b>ANTI KONTE</b>                                 | Laporan Supir              |                |                    |                         | <b>Сиртия / Сертия: Берб</b> |
| <b>G</b> Huter<br>٠                                                        | <b>B</b> Cetak             |                |                    |                         |                              |
| <b>If</b> formers<br><b>B</b> Lapran<br>٠                                  | $\mathsf{test}$            |                |                    | Tearch:                 |                              |
| ** Logout                                                                  | <b>1d Supir</b>            | $\mathbf{v}_1$ | <b>Niama Supir</b> | <b>In Barner Har</b>    | $\sim$                       |
|                                                                            | x                          |                | 200                | <b>CHARLES DESCRIPT</b> |                              |
|                                                                            | ä                          |                | <b>PUDIA</b>       | DELENSIONS              |                              |
|                                                                            | x                          |                | <b>YONG</b>        | CELEMENISTS.            |                              |
|                                                                            | ٠                          |                | MAS YES            | OCEANEMIAS              |                              |
|                                                                            | ×                          |                | SANDI              | <b>INLINING</b> 6790    |                              |
|                                                                            | Showing 1 to 5 of 5 armies |                |                    |                         | Prestone.                    |
|                                                                            |                            |                |                    |                         |                              |

Gambar 37. Tampilan Laporan Supir

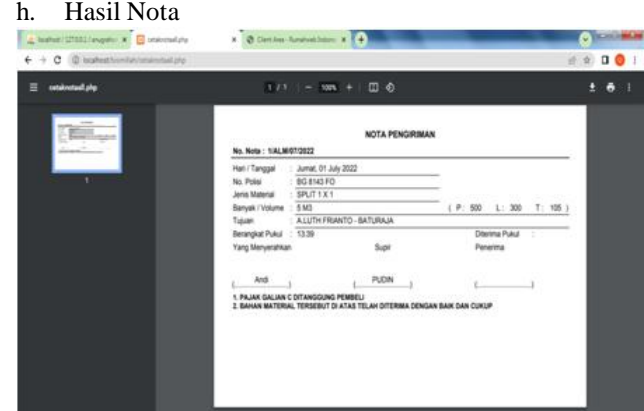

Gambar 38. Hasil Nota

# **2. Pembahasan**

Sistem Informasi ini dibuat penulis dengan menggunakan PHP *MySQL* untuk pembuatan database dan *Sublime Text* untuk pembuatan script. Cara tersebut adalah :

a. Membuat *Database*

Membuat *database* yang akan digunkan melalui *localhost/PHPMyadmin*. Adpaun langkah-langkanya sebagai berikut :

# *1)* Aktifkan *Xampp* nt September 200 2012 )<br>Panel v3.1.0 3.1.0 PED<sub>R</sub><br>1572<br>1983<br>2004 Portjo) Actions<br>10, 443 Step<br>3306 Step 3.1.0 3.1.0 [ Campile

Gambar 39. Tampilan *Xampp*

2) Buka *google chrome* kemudian ketikan

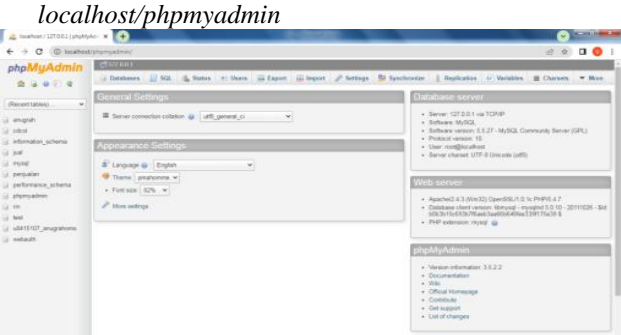

Gambar 40. Tampilan *Localhost/PHPMyadmin*

3) Selanjutnya buat database pada *MySQL*, ketik nama *database* lalu pilih *create*

| (@ localhost/chompachinis)<br><b>HONGE</b> |                                                                                                    |                                        |                                                    |  |  | $\Delta$<br>w | $\mathbf{0}$ |
|--------------------------------------------|----------------------------------------------------------------------------------------------------|----------------------------------------|----------------------------------------------------|--|--|---------------|--------------|
|                                            |                                                                                                    |                                        |                                                    |  |  |               |              |
|                                            |                                                                                                    |                                        |                                                    |  |  |               |              |
|                                            | is Databases (2) 52. 3 Status + Deen (2) Export (2) Septer (2) Sections. Sp Synchronize   DayScation + Waldeley (3) Character + Move |                                        |                                                    |  |  |               |              |
| Databases                                  |                                                                                                    |                                        |                                                    |  |  |               |              |
| 15 Crosts detabase 48<br>anagrahomi.       | Colutor:                                                                                                    | m.                                     | (Critate)                                          |  |  |               |              |
| Database                                   |                                                                                                    |                                        |                                                    |  |  |               |              |
| C angols                                   | at Check Proleges                                                                                                    |                                        |                                                    |  |  |               |              |
| <b>Clinton</b>                             | + Check Proleger                                                                                                    |                                        |                                                    |  |  |               |              |
| Distances schema                           | a: Chash Psyleges                                                                                                    |                                        |                                                    |  |  |               |              |
| Ci sial                                    | + Check Philages                                                                                                    |                                        |                                                    |  |  |               |              |
| C rose                                     | as Check Psydeges                                                                                                    |                                        |                                                    |  |  |               |              |
| <b>D</b> persuates                         | + Chuck Prylegas                                                                                                    |                                        |                                                    |  |  |               |              |
| D pefortunce ichema                        | All Charls Philages.                                                                                                    |                                        |                                                    |  |  |               |              |
| <b>I phonester</b>                         | o   Climit Psychogen                                                                                                    |                                        |                                                    |  |  |               |              |
| $\Box$ in                                  | <b>Rt Check Povleges</b>                                                                                                    |                                        |                                                    |  |  |               |              |
| $\Box$ and                                 | - Charl Privinger                                                                                                    |                                        |                                                    |  |  |               |              |
|                                            |                                                                                                    |                                        |                                                    |  |  |               |              |
| <b>CD websure</b>                          | 4 Check Produces                                                                                                    |                                        |                                                    |  |  |               |              |
| Tetal; 52                                  |                                                                                                    |                                        |                                                    |  |  |               |              |
|                                            |                                                                                                    | 11 (6415107 anymbors at Check Professo | T. Check All / Uncheck All Hills selected 112 Drag |  |  |               |              |

Gambar 41. Tampilan *Create Database*

4) Setelah *database* dibuat, buat *table* sesuai yang dibutuhkan pada perancangan sistem informasi

| phpMuAdmin                    | <b>CONSTRUCT &amp; CONSTRUCT</b>                                            |               |               |                                                           |                                                                                                    |                                       |               |              |  |  |
|-------------------------------|-----------------------------------------------------------------------------|---------------|---------------|-----------------------------------------------------------|----------------------------------------------------------------------------------------------------|---------------------------------------|---------------|--------------|--|--|
| 0.9919                        |                                                                             |               |               |                                                           | of Structure 1, 502. It Search 1 Comy 12 Deport 12 Import 3 Operations 11 Privileges all Routies @ Everts 10 Diggers 9 More |                                       |               |              |  |  |
|                               | Sabh                                                                        | <b>Artist</b> |               |                                                           | Rows as Type Collation.                                                                                                    |                                       |               | Sim Cynfiead |  |  |
| (Recont tables)               | The detail wets 11 Browss Gri Shutture in Search Scimort Bill Errory @ Dros |               |               |                                                           |                                                                                                    | * InnoCB late1 swedish.ci             | $-04 - 338$   |              |  |  |
| anapshorn.                    | 1 to farm nego: "Broote 's Stutter . 4 Seath \$2 level \$9 Empty @ Dop      |               |               |                                                           |                                                                                                    | # head28 latest execution at 100 stat |               |              |  |  |
|                               | <b>C.</b> O. karyawan                                                       |               |               | R Browse Se Structure lie Search 34 Irons @ Empty @ Drop  |                                                                                                    | 1 InnoCB, latin! assistin c.          | 14.128        |              |  |  |
| b detail note<br>To form nego | <b>C</b> to material                                                        |               |               | Elferein D Stutture & Search Sil mart Bl Ersty @ Deg      |                                                                                                    | 1 Inspire Lider Glass 3               | <b>BEVILE</b> |              |  |  |
| 12 Et Apryawan                | □ th mobil                                                                  |               |               | El Browne G4 Shucture 18 Search 34 Insert BF Empty @ Drop |                                                                                                    | 7 InnoDB late1 weeder of              | $-38 + C.8$   |              |  |  |
| <b>T</b> to material          | T in rota                                                                   |               |               | Einen ir Skutze. & Seint: Limet Billings @ Die            |                                                                                                    | 4 linche taked special at 12 UK       |               |              |  |  |
| <b>TD</b> mobil<br>El fo nota | <b>C</b> to pelaregan                                                       |               |               | El Benes 54 Studov. la Seath 34 Inset @ Ench. @ Drop      |                                                                                                    | # lengQB late1 swedish g 34 Kill      |               |              |  |  |
| to pelanosan                  | <b>COMM</b>                                                                 |               |               | Threes je Shatov is Saint Milmet Wilmst @ Dep             |                                                                                                    | FirmsDB late1 avenue at 100.000       |               |              |  |  |
| <b>El fo supir</b>            | $\cap$ to take a                                                            |               |               | El Brovos Gi Studore: la Search Si Ireart @ Enchy @ Drip  |                                                                                                    | 1 InnoCE takes train EDone 1          |               |              |  |  |
| D tusen<br>El fo user         | <b>CD</b> user                                                              |               |               | Down: Je Studder & Seath & Inset @ Engly @ Disp           |                                                                                                    | I mud26 taket everythin 11.100        |               |              |  |  |
|                               | 15 tobles.                                                                  | <b>Sam</b>    |               |                                                           |                                                                                                    | 34 lencOB latin3 swedish cl 342 418   |               | 88           |  |  |
| C Create tetre                | T. Check All / Uncheck All                                                  |               | With salarsed | ×                                                         |                                                                                                    |                                       |               |              |  |  |
|                               | G. Print view & Data Delceary                                               |               |               |                                                           |                                                                                                    |                                       |               |              |  |  |
|                               | <b>SEC reate table</b>                                                      |               |               |                                                           |                                                                                                    |                                       |               |              |  |  |
|                               | Nane:                                                                       |               |               | Number of columns:                                        |                                                                                                    |                                       |               |              |  |  |
|                               |                                                                             |               |               |                                                           |                                                                                                    |                                       |               |              |  |  |

Gambar 42. Tampilan *Database*

5) Lalu isi *field*, *type*, dan *value,* sesuai dengan nama *field* dan tentukan *primary key* pada masing-masing tabel

| A localhost / 177.001 / anugrahor X 4                     |                                                                                                    | $\sim$ 100 $-1$          |
|-----------------------------------------------------------|----------------------------------------------------------------------------------------------------|--------------------------|
| rdi.<br>ı                                                 | C D localhost/phpmyadmin/index.php?db=anugrahorm&token=aaf6eb9ac16c4a62de68db0d75dd1050              | 19 京<br>$\Box$ $\bullet$ |
| phpMuAdmin                                                | © 127.00.1 > ● unex dom > ■ b market                                                                 |                          |
| 26909                                                     | Browne 34 Structure 2 SQL 4 Search 34 Issert 33 Export 33 Import 3 Operations 35 Inching 30 Triggers |                          |
| (Recent tables)<br>$\omega$                               | Function<br><b>Null Value</b><br>Column<br><b>Type</b><br>id material<br>int(7)<br>۷                 |                          |
| anugrahoms<br>۰                                           | (GC)soforal liability is more<br>w                                                                   |                          |
| ill th detail nota<br>El the Form inego<br>il to karyawan | varchan(10)<br>satuan<br>v<br>____                                                                   |                          |
| th material<br>(idom di                                   | Go                                                                                                   |                          |
| ill the notal<br>El th pelanggan                          | <b>Calignone</b><br><b>Noll Value</b><br><b>Type</b><br>Column<br>Function                           |                          |
| El fb_sapir<br>(ii) the hajrant                           | id material<br>int7)<br>٠                                                                            |                          |
| <b>ED to user</b><br>C Create table                       | nama material vanhar(30)<br>٧                                                                        |                          |
|                                                           | varchae(10)<br>satuan<br>٧<br>____                                                                   |                          |
|                                                           | Go                                                                                                   |                          |
|                                                           |                                                                                                    |                          |
|                                                           | and then<br>Go back to previous page v<br>$\vee$<br>Insert as new row<br>Go Reset                    |                          |
| <b>E</b> peniuslan.sal (3).zip                            | $\hat{\phantom{a}}$                                                                                  | Show all X               |

Gambar 43. Tampilan *Field Database*

b. Membuat Halaman *User* 1) Halaman *login* ...... PT ANUGRAH LANGGENG MUKTI BATURAJA

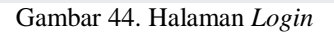

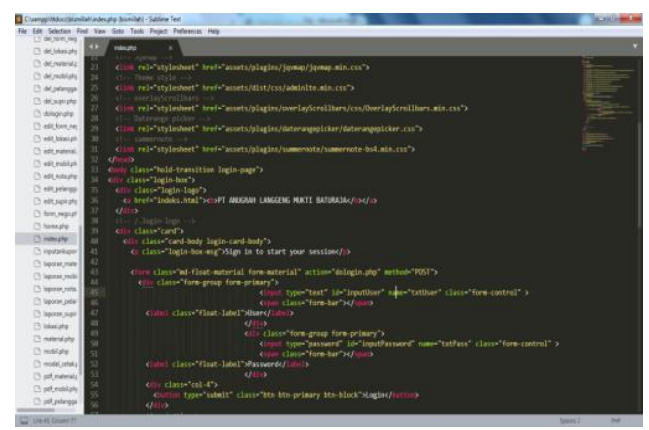

Gambar 45. *Coding Login*

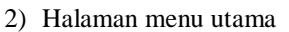

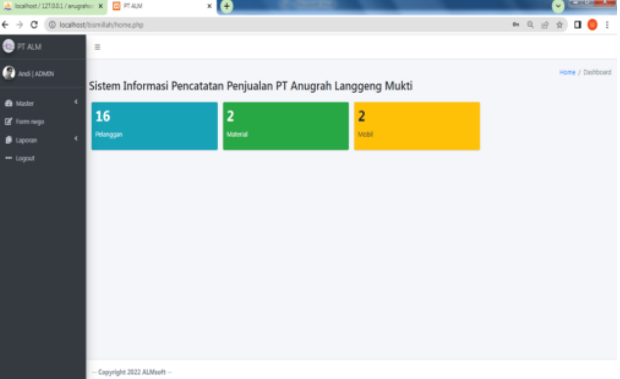

Gambar 46. Menu Utama

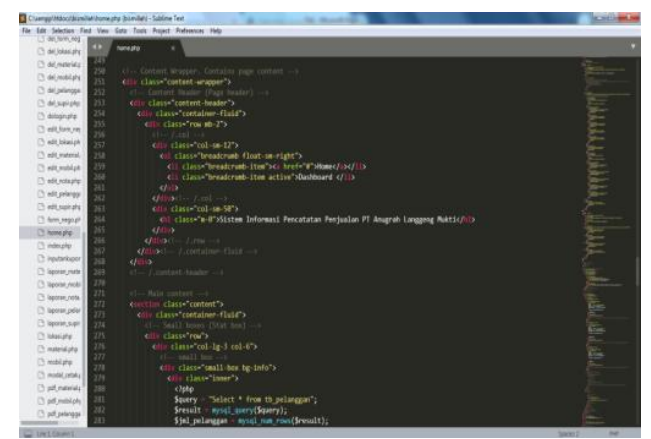

Gambar 47. *Coding* Menu Utama

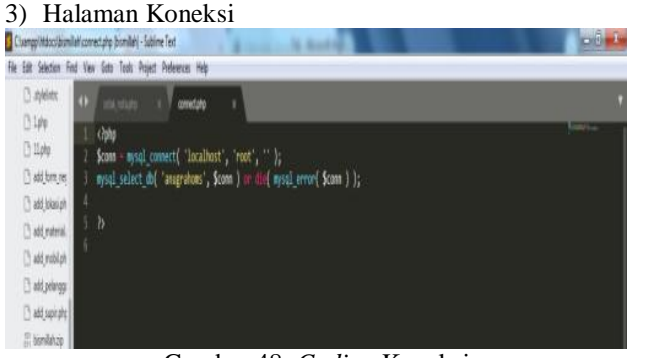

Gambar 48. *Coding* Koneksi

# 4) Halaman Dologin

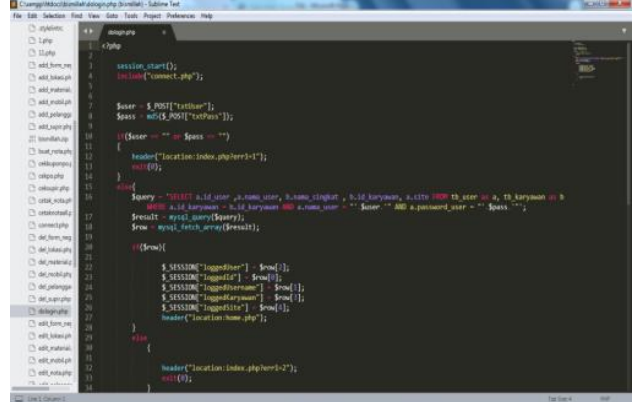

Gambar 49.. *Coding* Dologin

- c. Membuat Halaman input, from nego, buat nota, cetak nota, dan laporan
- 1) Halaman inputan pelanggan

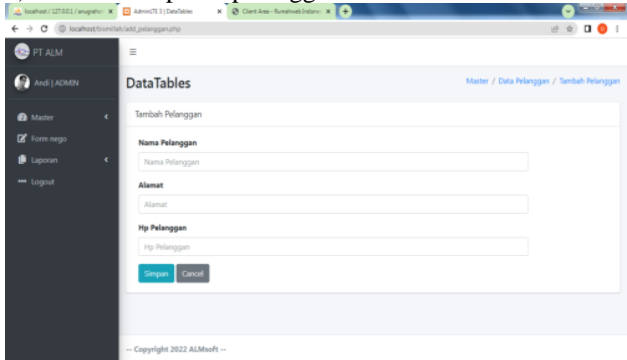

Gambar 50. Tampilan Input

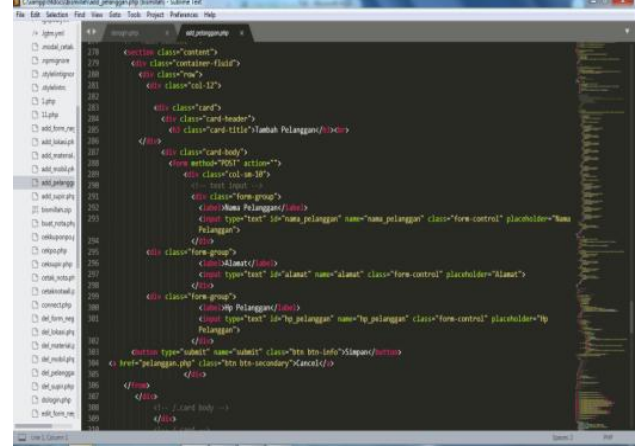

Gambar 51. *Coding* Input

2) Halaman buat nota  $\rightarrow$  C 0 k  $\hat{z}$  0 0  $\bullet$  $\mathbf{e}_{\text{max}}$ Advanced Form  $\mathbf{H}$  Beat No  $\blacksquare$  Cetak No  $\mathbf{B}$  too Cek Kupo **Dol** Nama<br>Materia Nama<br>Supir Lokasi Nepol<sup>\*</sup>  $rac{1}{2}$ 

Gambar 52. Tampilan Buat Nota

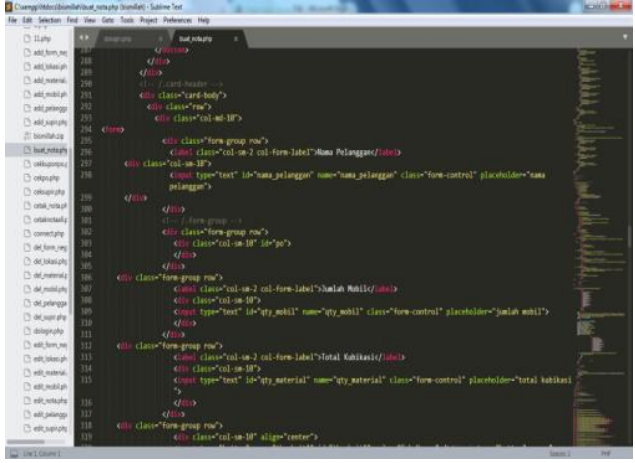

Gambar 53. *Coding* Buat Nota

# 3) Halaman cetak nota

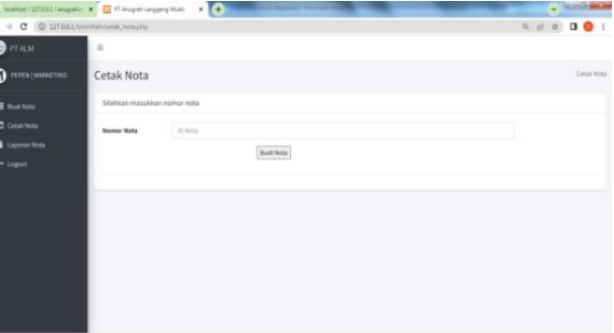

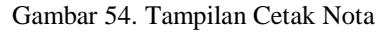

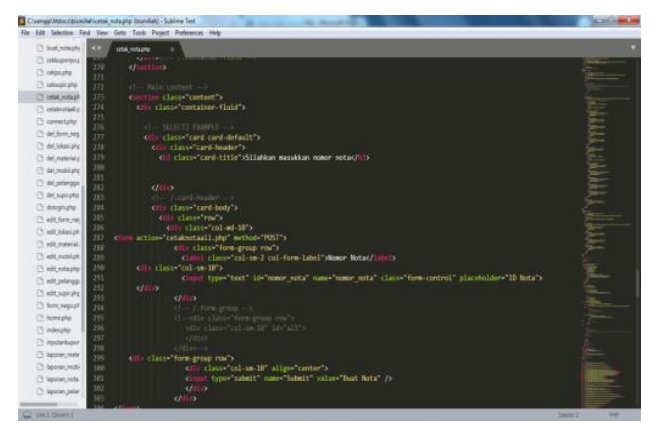

Gambar 55. *Coding* Cetak Nota

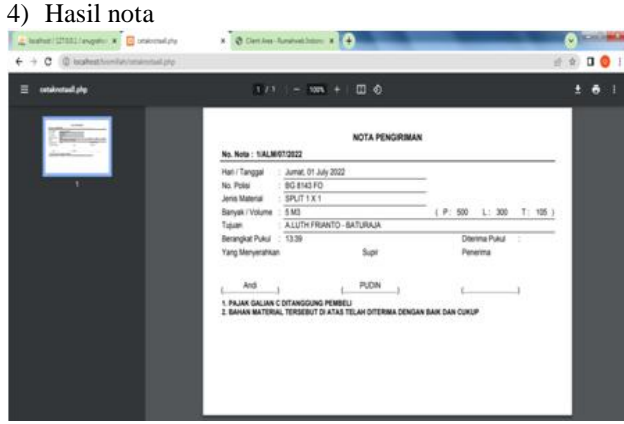

Gambar 56. Tampilan Hasil Nota

|                                                                                                    | 1 Comprehensive comprehensive consent of the real of                                                                                                    | <b><i>ALCOHOL: N</i></b>   |
|----------------------------------------------------------------------------------------------------|----------------------------------------------------------------------------------------------------|----------------------------|
|                                                                                                    | für Edit Selection First tiese Goto Tapis. Project Preferences: Help                                                                                                    |                            |
| <sup>25</sup> modal catalo<br>$\bullet$<br><b>C</b> renigrare<br>96<br>$\Box$ dyleistores:<br>97<br>Chayleiving<br>m<br><b>13.2 dec</b><br>99<br>[5 11 pmg<br><b>SEMS</b><br>101<br>[7] add form my<br>187<br><sup>2</sup> add blasight<br>1931<br>[3 add material]<br>10t                                                          | because in F success in<br>otambalan<br>arong nana procession of<br>stome priamgam<br>Sport Indonese();<br>Spdf->SetFont('Arial','8',12);<br>Spot-poetics 181 1811;<br>\$pdf->Call(195.7. NOTA PERGININAN ,0.1. C');<br>Spdf->SetForm Srial', '0' (1);<br>\$pdf->Coll() # No. Nota : 7 # # (1);<br>Spdf >Coll(15,8, Snomor nota, 0, 0, 1, 1,                                                                                                    |                            |
| <b>Chast mobilish</b><br>105<br><sup>2</sup> add polyrogg<br>186<br>107<br>[7] add supitake:<br>188-<br>IT bindlature<br>189<br>T but rotagly<br>tin-<br>[3] collisippings;<br>m<br>117<br>C) celasado<br>333<br><sup>2</sup> celousingha<br>114<br>C ose notes!<br>115<br>C crisoceal ;<br>T16                                     | Spof->SetLineWidth(0.8);<br>\$pdf >1.1m(10, 34, 705, 24);<br>Spolf->SetiineWidth{0.2};<br>Spoli >SetXII("10", '26");<br>Spot->Setion:('Arial',  11);<br>Spot (Coll(195)4, Hard / Tanggal D.L. L');<br>\$pdf->Coll(\$95.6, Tho. Polisi, 0.1, 1. );<br>Sodf->Coll(1H5-6-'lend: Material (0,1,'L');<br>Spdf->Call(195.6, Banyok / Volume .0.1. 1');<br>\$pdf->Co11(195.6. 'Tujuan', 8.1. 1');<br>Spot ->Cell(195,6, Berongkat Pukul (0,1, L');<br>Spdf-Hiell(35,6, Yang Monyorahkan, 0,1, L');                                                                                                    |                            |
| <b>C</b> i connectario<br>117<br>118<br>El de font reg<br>119<br>[3 del bikesigh)<br>120<br>C det numeral g<br>121<br><sup>2</sup> del mobilisto<br>122<br><b>Di del peterapa</b><br>$127 -$<br>126<br>Child supering<br>125<br>C dringiturlar<br>126<br>C edit form met<br>127<br><b>B</b> edit Islamph<br>3.70<br>PRODUCTS<br>329 | Spot - SetXVC 30", "76" };<br>Spof-3Coll [35, 8, Snama Karyawan, 8, 1, 1013;<br>Spot >SetXY("SB", '7B");<br>$\text{fpdf-sfull}(35,1, 1, \ldots, \ldots, \ldots, \ldots, \ldots, \ldots, 1, \ldots, 1)$<br>Spof->SetSont 'Arial 'B' 101;<br>Sport-Schliff(95,4,71) PAJAK GALLAN C DITANGOUNG PEMBELI', 0;1,767);<br>Spot->Collects, C.2. Bahnk Material Tersebut of ATAS TELAH DITERINA DEMAN BAIK DAN CURIP', 0,1, 'C');<br>Spdf->SetXY( 43", 126");<br>Spdf->SetFort('Arial', ',11);<br>\$pdf->Cell(215, 6, 7, 0, 2, 3, 3;<br>\$pdf->Coll(1H, 6, 1, 0,2, 1,);<br>Spot-stall(199,0, 1',0,7, 1');<br>Spot->Coll(195.6, 1'0,2, 1'); |                            |
| 2 Unit Council                                                                                                    |                                                                                                    | <b>HAT</b><br>Tyle Story & |

Gambar 57. *Coding* Hasil

# 5) Halaman laporan nota

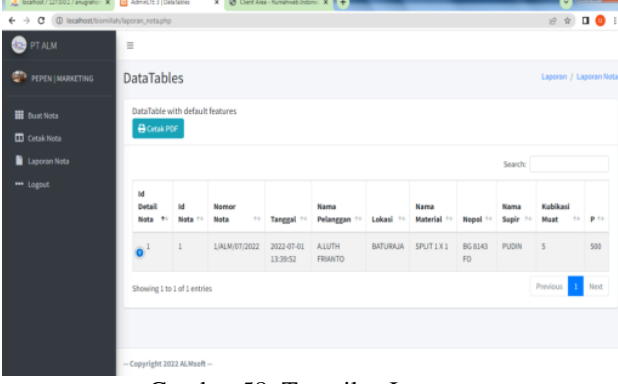

Gambar 58. Tampilan Laporan

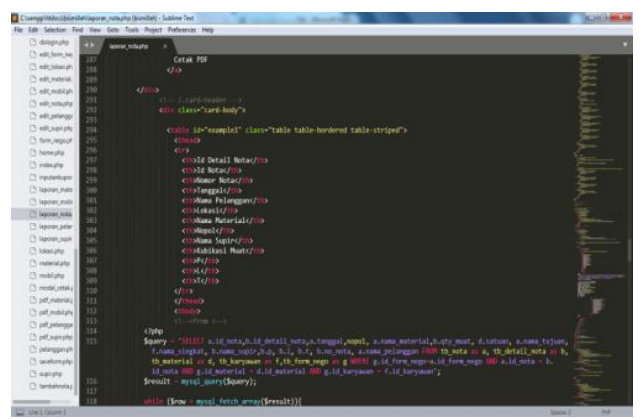

Gambar 59. *Coding* Laporan

- **, Salamudin<sup>2</sup> , Haris Saputro <sup>3</sup>**
- d. Hosting
- 1) Buka *browser*, lalu buka rumahweb.com

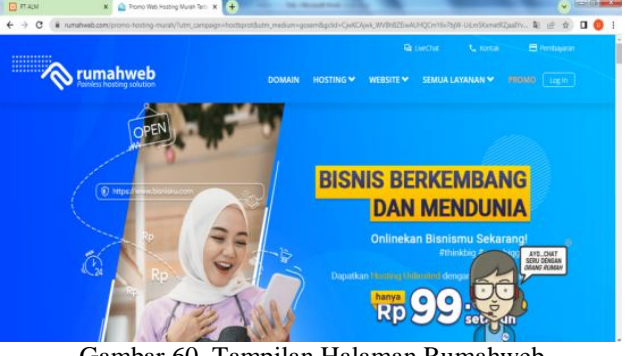

Gambar 60. Tampilan Halaman Rumahweb

2) Pada website rumahweb, pilih promo paket hosting sesuai yang dibutuhkan, lalu *klik* pesan sekarang

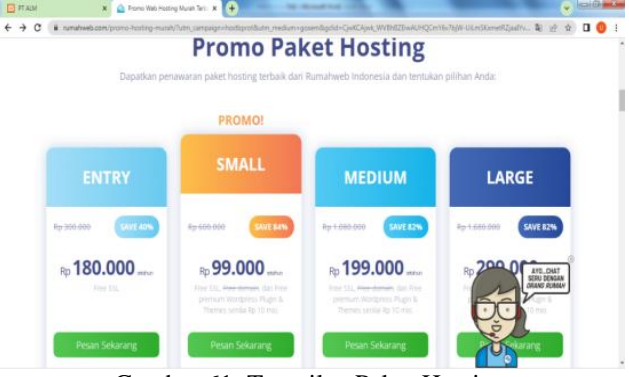

Gambar 61. Tampilan Paket Hosting

# 3) Ketikan nama domain yang akan digunakan

 $\epsilon \rightarrow c$ 

| $f \vee g$ in                                               |                                                                     |                 |                              | L. 1974) BROST / 1971) 2004-702 UWO at |              |  |
|-------------------------------------------------------------|---------------------------------------------------------------------|-----------------|------------------------------|----------------------------------------|--------------|--|
| rumahweb<br><b><i><u>Selected Theories Internal</u></i></b> | <b>DOMAIN</b>                                                       | <b>HOSTING</b>  | EMAIL                        | WEESTE<br>VPS                          | <b>COLOR</b> |  |
| Petruk terdaftar sebagai kilen di Rumahweb?                 |                                                                     |                 |                              |                                        | Spub         |  |
| £.<br>1. Masukkan Nama Domain Anda                          |                                                                     |                 |                              |                                        |              |  |
|                                                             |                                                                     |                 |                              |                                        |              |  |
|                                                             | Dafterkan Demain Baru                                               | Transfer Domain | <b>Fronting Sala</b>         |                                        |              |  |
|                                                             |                                                                     |                 |                              |                                        |              |  |
|                                                             | Domain keren membuat websitemu beken!<br>Nicho dertain piliner Ande |                 | Search.                      |                                        |              |  |
| <b>Kategori</b> Domain                                      |                                                                     |                 | Ekstené Domain yang Tersedia |                                        |              |  |
| Frome (51)                                                  |                                                                     |                 |                              |                                        |              |  |
| Populer (16)                                                | Dat                                                                 | O.com           | D.net                        | $\log$                                 |              |  |
| 8441375                                                     | D.online <b>Bill</b>                                                | Ci store        | 0.3% PM                      | <b>Dishop County</b>                   |              |  |
| Hobi (41)                                                   |                                                                     |                 |                              |                                        |              |  |
| temperata fix                                               | <b>Dat</b>                                                          | 3.asia Count    | D.myld                       | D.co.id                                |              |  |

Gambar 62. Tampilan Membuat Nama Domain

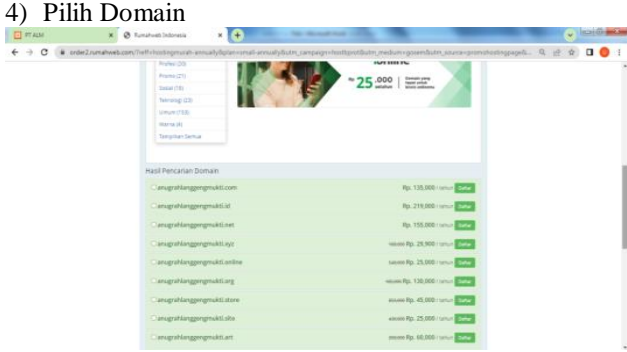

Gambar 63. Tampilan Memilih Nama Domain

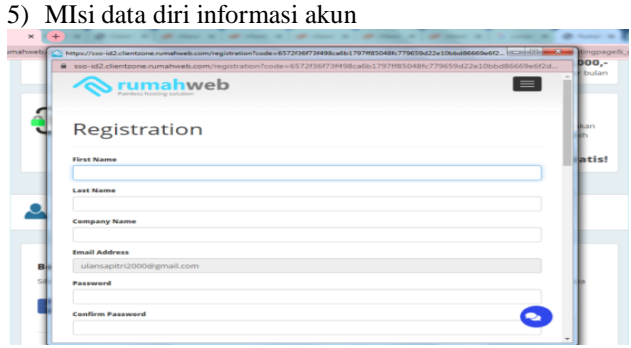

Gambar 64. Tampilan Mengisi Data Diri Informasi Akun

## 6) Pilih metode pembayaran yang akan di gunakan

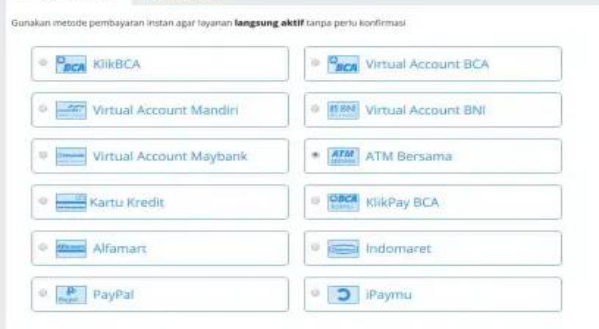

Gambar 65. Tampilan Metode Pembayaran

### 7) *Login* dengan menggunakan akun didaftar

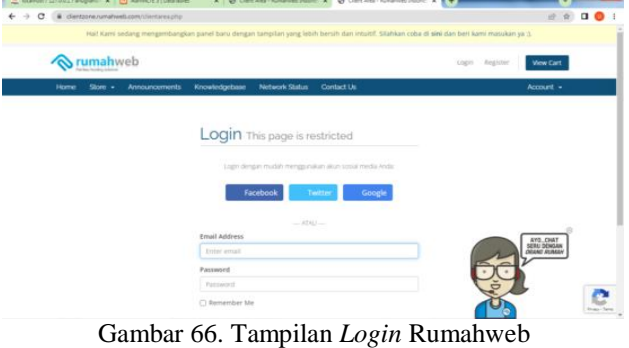

8) Halaman Utama hostingan, akun sukses dan digunakan

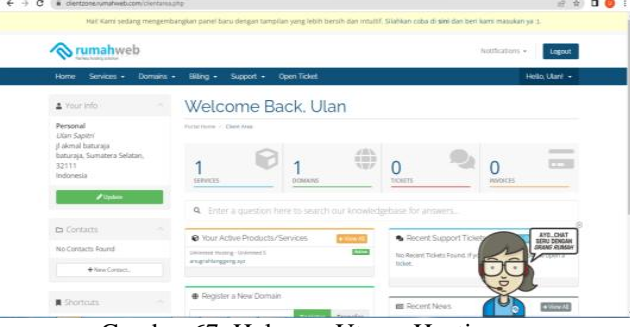

Gambar 67. Halaman Utama Hostingan

- e. Mengupload website ke server cPanel Proses selanjutnya yang harus dilakukan adalah meng-*upload* file-file sistem informasi ini ke server cPanel. Halaman Utama cPanel.
	- 1) Halaman utama cPanel

**, Salamudin<sup>2</sup> , Haris Saputro <sup>3</sup>**

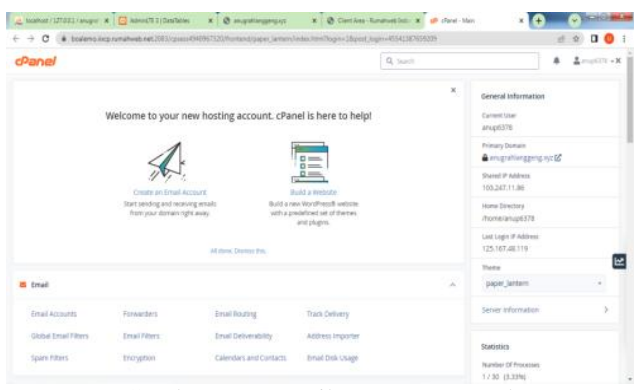

Gambar 68. Tampilan Utama cPanel

#### 2) Membuat *database* hostingan

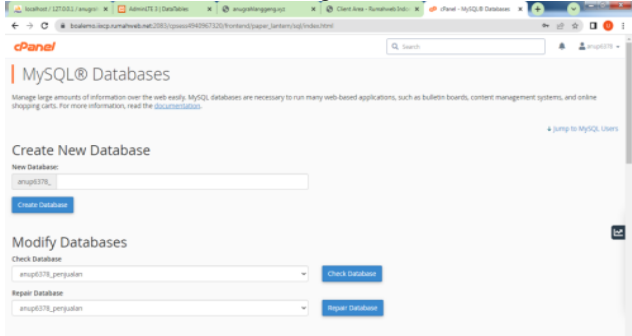

Gambar 69. Tampilan Membuat *Database* Hostingan

3) Lalu pilih *phpMyAdmin* Halaman utama *database* hostingan

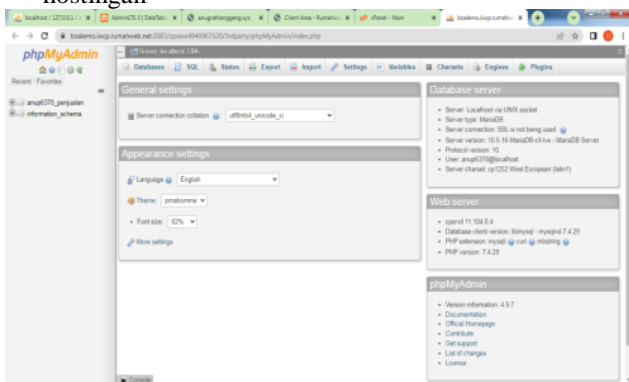

Gambar 70. Tampilan Utama *Databse* Hostingan

- 4) Mengimpor *database*
- 5) Database setelah selesai di import
- 6) Kita bisa langsung *upload* di public\_html, namun disini penulis menggunakan subdomain. Membuat subdomain, pilih subdomains contoh pos

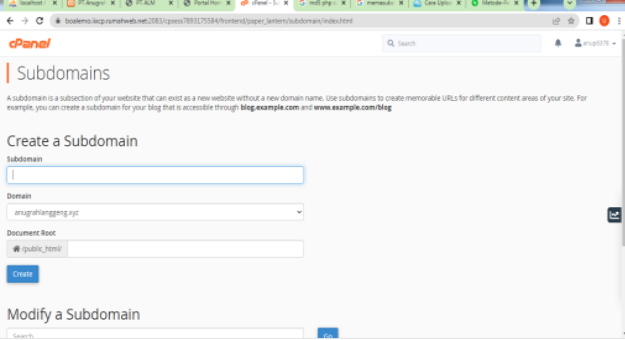

Gambar 73. Tampilan Membuat Subdomains

- 7) Membuat *File Menager*, *klik* menu *File Menager* lalu *klik* public\_html dan subdomains yang dibuatkan tadi ada
- 8) Silahkan *klik* tombol *Upload* di menu utama *File Menager*

| <b>A</b> Compress<br>public_html/pos                                                                                                    | Gö |  | #Home flupOneLevel +Back +Forward @Reload @SelectAll QUinselectAll @WewTrash @EmptyTrash |                         |
|----------------------------------------------------------------------------------------------------|----|--|------------------------------------------------------------------------------------------|-------------------------|
|                                                                                                    |    |  |                                                                                          |                         |
| +File +Folder (O'coy) +Nove <mark>&amp;Upload</mark> &Oownload XOelete DiRestore   Rename /Edit (@'HTMLEditor #Permissions @View   /Edract |    |  |                                                                                          |                         |
| c <sub>P</sub> File Manager                                                                                                    |    |  | All Your Files<br>Sarch                                                                  | <b>D</b> Settings<br>61 |
|                                                                                                    |    |  |                                                                                          |                         |
| $\leftarrow$ $\rightarrow$ $\mathbf{C}$   iii boalemo.ixcp.rumahweb.net2083(cpsess1445219695/frontend/paper_lantent/filemanager/index.html |    |  |                                                                                          | $\blacksquare$<br>日立    |

Gambar 75. Tampilan Tombol *Upload*

- 9) Akan terbuka *window* baru atau *tab* pada *browser* Anda seperti gambar dibawah ini. *Klik "Select File"*  dan pilih file di komputer Anda yang ingin di *upload*.
- 10) Jika *progress* bar telah penuh, itu artinya file anda telah terupload dengan sempurna.
- 11) Selanjutnya, silahkan *extract* file .zip yang anda *upload* agar file sistem informasi dalam folder bisa terbaca disisi server. Tampilannya kurang lebih seperti berikut :
- 12) Buka *browser* dan akses sistem informasi menggunakan domain yang telah dibeli.

# **V. KESIMPULAN**

Dari hasil pembahasan yang telah diuraikan pada bab-bab sebelumnya, maka dapat ditarik kesimpulan sebagai berikut :

- 1. Sistem informasi yang dibuat dapat membantu dan mempermudahkan admin dalam melakukan pengolahan data penjualan khususnya dalam input data pelanggan, input form nego.
- 2. Untuk marketing sendiri mempermudah dan mengurangi kesalahan dalam pembuatan nota pengiriman.
- 3. Laporan yang dihasilkan adalah *report* dari setiap data. *Report* tersebut meliputi data pelanggan, data material, data mobil, data supir dan menghasilkan nota pengiriman.
- 4. Dengan adanya Sistem Informasi ini diharapkan dapat meningkatkan efektifitas kerja dibagian admin dan marketing.

# **VI. SARAN**

Berdasarkan pembahasan yang telah dilakukan, maka penulis ingin menyampaikan beberapa saran agar memperoleh hasil yang lebih baik antara lain :

1. Sebaiknya dalam pembuatan tampilan, diusahakan memiliki tampilan yang simpel serta sejuk dipandang mata. Karena pengguna yang awam akan lebih menyukainya, dan tidak akan terlalu dipusingkan oleh kode-kode *script*ing di dalamnya, sehingga lebih fokus terhadap pekerjaan mereka dan lebih semenarik mungkin untuk dikembangkan lebih lanjut.

- 2. Dalam pembuatan sisitem informasi ini diperlukan ketelitian dalam penulisan perintah yang dimasukkan ke dalam sistem informasi.
- 3. Perlu adanya pemeliharaan secara periodik terhadap aktualisasi data.
- 4. Penulis berharap agar pembaca nantinya dapat lebih mengembangkan dan menyempurnakan sistem informasi ini, karna sistem ini batasannya hanya input data dan mencetak nota pengiriman. Misalnya menambahkan form tagih sehingga dapat mencetak *invoice*.

#### **VII. DAFTAR PUSTAKA**

- Adelheid, A. 2014. Cara Cepat Membuat Segala Jenis Website. Jakarta PT Elex Media Komputindo
- Enterprise, J. 2018. HTML, PHP,dan MYSQL untuk pemula. Jakarta: PT Elex Media Komputindo.
- Enterprise, Jubilee. 2017. MySQL Untuk Pemula. Jakarta: PT Elex Media Komputindo.
- Faridl Miftah. 2015. Fitur Dahsyat Sublime Text 3.Makalah.
- Nugroho, AS. 2018. Sistem Informasi. Bhuana IlmuPopuler, Jakarta.
- Harminingtyas, Rudika. 2015. Analisis Layanan Website Sebagai Media Promosi, Media Transaksi Dan Media Informasi Dan Pengaruhnya Terhadap Brand Image Perusahaan Pada Hotel Ciputra Di Kota Semarang, Volume 6 (3).
- Kaban, Roberto. 2018. *Bootstrap CSS Framework*. Medan: Cv Andi Offset.
- Rohi Abdulloh 2015. Web Programming Is Easy. Jakarta: PT Elek Media Komputindo.
- Susanti, Rahel. 2016. Sisatem Informasi Penjualan Berbasis Web Pada PT. Cahaya Sejahtera Sentosa Blitar. Perspektif. Vol. X No. 2 Agustus 2016.